### **PRAKTIK KERJA LAPANGAN**

# **SISTEM INFORMASI PENERIMAAN SISWA BARU MA AISYIYAH PALEMBANG BERBASIS** *WEBSITE*

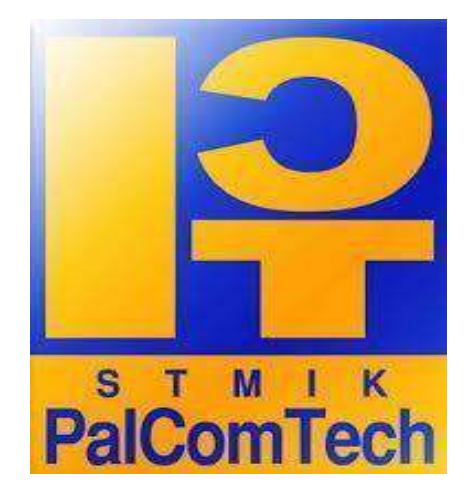

**Diajukan Oleh: FATWA MUHAIMIN 011180189**

**Diajukan Sebagai Syarat Menyelesaikan Mata Kuliah Praktik Kerja Lapangan dan Syarat Penyusunan Skripsi**

**PALEMBANG**

**2022**

### **PRAKTIK KERJA LAPANGAN**

# **SISTEM INFORMASI PENERIMAAN SISWA BARU MA AISYIYAH PALEMBANG BERBASIS** *WEBSITE*

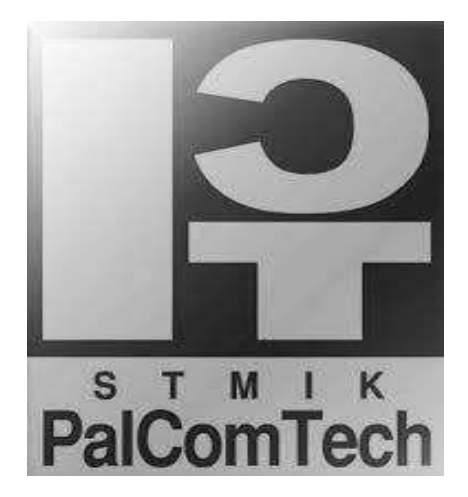

**Diajukan Oleh: FATWA MUHAIMIN 011180189**

**Diajukan Sebagai Syarat Menyelesaikan Mata Kuliah Praktik Kerja Lapangan dan Syarat Penyusunan Skripsi**

**PALEMBANG**

**2022**

### **HALAMAN PENGESAHAN PEMBIMBING PRAKTIK KERJA LAPANGAN**

**NAMA : FATWA MUHAIMIN**

**NOMOR POKOK 011180189**

**PROGRAM STUDI : S1 INFORMATIKA**

**JENJANG PENDIDIKAN : STRATA SATU (S1)**

**JUDUL : SISTEM INFORMASI PENDAFTARAN SISWA**

**BARU MA AISYIYAH PALEMABANG BERBASIS**

*WEBSITE*

**Tanggal : 25 Januari 2022 Mengetahui, Pembimbing Ketua**

**Hendra Effendi, S.Kom., M.Kom. Benedictus Effendi, S.T., M.T. NIDN : 0217108001 NIP : 09.PCT.13**

### **HALAMAN PENGESAHAN PENGUJI PRAKTIK KERJA LAPANGAN**

**NAMA : FATWA MUHAIMIN**

**NOMOR POKOK 011180189**

**PROGRAM STUDI : S1 SISTEM INFORMASI**

**JENJANG PENDIDIKAN : STRATA SATU (S1)**

**JUDUL : SISTEM INFORMASI PENERIMAAN SISWA**

**BARU MA AISYIYAH PALEMBANG BERBASIS**

*WEBSITE*

**Tanggal : 25 Januari 2022 Tanggal : 25 Januari 2022 Penguji 1 Penguji 2**

**NIDN : 0229128602 NIDN : 0215118601**

**Mahmud, S.Kom.,M.Kom. Rezani Agramanisti Azdy, S.Kom.,M.Cs.**

**Menyetujui, Ketua**

**Benedictus Effendi, S.T., M.T. NIP: 09.PCT.13**

## **MOTTO & PERSEMBAHAN**

#### **MOTTO :**

*Anda Mungkin Bisa Menunda,Tapi Waktu Tidak Akan Menunggu.*

*( Fatwa Muhaimin )*

#### **Kupersembahkan Kepada :**

- Allah Subhanahu Wa Ta'ala.
- Kepada orang tua ku tercinta,
- Keluarga yang selalu mendukung
- Pembimbing Laporan PKL Bapak Hendra Effendi, S.Kom.,M.Kom. yang selalu membimbing saya dengan sabar.
- Serta teman-teman seperjungan ku.

### **KATA PENGANTAR**

<span id="page-5-0"></span>Puji dan syukur penulis panjatkan kehadirat Allah SWT yang telah memberikan rahmat dan karunia-Nya sehingga penulis dapat menyelesaikan Praktik Kerja Lapangan(PKL) dengan baik. Laporan ini diberi judul "**Sistem Informasi Penerimaan Siswa Baru Ma Aisyiyah Palembang Berbasis** *Website***".**

Laporan Praktik Kerja Lapangan (PKL) ini disusun dalam rangka memenuhi syarat guna penyusunan Laporan Praktik Kerja Lapangan (PKL). Dalam penulisan laporan Praktik Kerja Lapangan (PKL) ini penulis menyadari bahwa telah banyak mendapatkan bantuan dari berbagai pihak, baik dari pihak akademik, keluarga, kakak-kakak tingkat, maupun teman-teman seperjuangan. Oleh karena itu penulis mengucapkan terima kasih yang tulus serta doa dan harapan semoga semua bantuan yang diberikan kepada penulis mendapatkan berkat dari Allah SWT.

Dalam kesempatan ini penulis menyampaikan ucapan terima kasih yang sebesar-besarnya kepada:

- 1. Ketua STMIK PalComteh Bapak Benedictus Effendi,S.T., M.T.,
- 2. Ketua Program Studi S1 Informatikan Alfred tenggono, S.Kom.,M.kom.
- 3. Dosen Pembimbing Bapak Hendra Effendi, S.Kom., M.Kom.
- 4. Dosen dan Karyawan STMIK PalComTech,

Tidak lupa ucapan terima kasih kepada orang tuaku, keluargaku, teman teman seperjuanganku yang telah memberi dukungan. Penulis menyadari bahwa dalam penulisan laporan Praktik Kerja Lapangan (PKL) ini masih banyak kekurangan, Oleh karena itu, penulis mengharapkan saran-saran, kritik, dan petunjuk yang membangun untuk kesempurnaan dalam penulisan.

Demikian, semoga Laporan Praktik Kerja Lapangan (PKL) yang dibuat dapat bermanfaat khususnya bagi penulis sendiri dan program studi Informatika PalComTech Palembang.

Palembang,25 Januari 2022

Fatwa Muhaimin

## **DAFTAR ISI**

<span id="page-7-0"></span>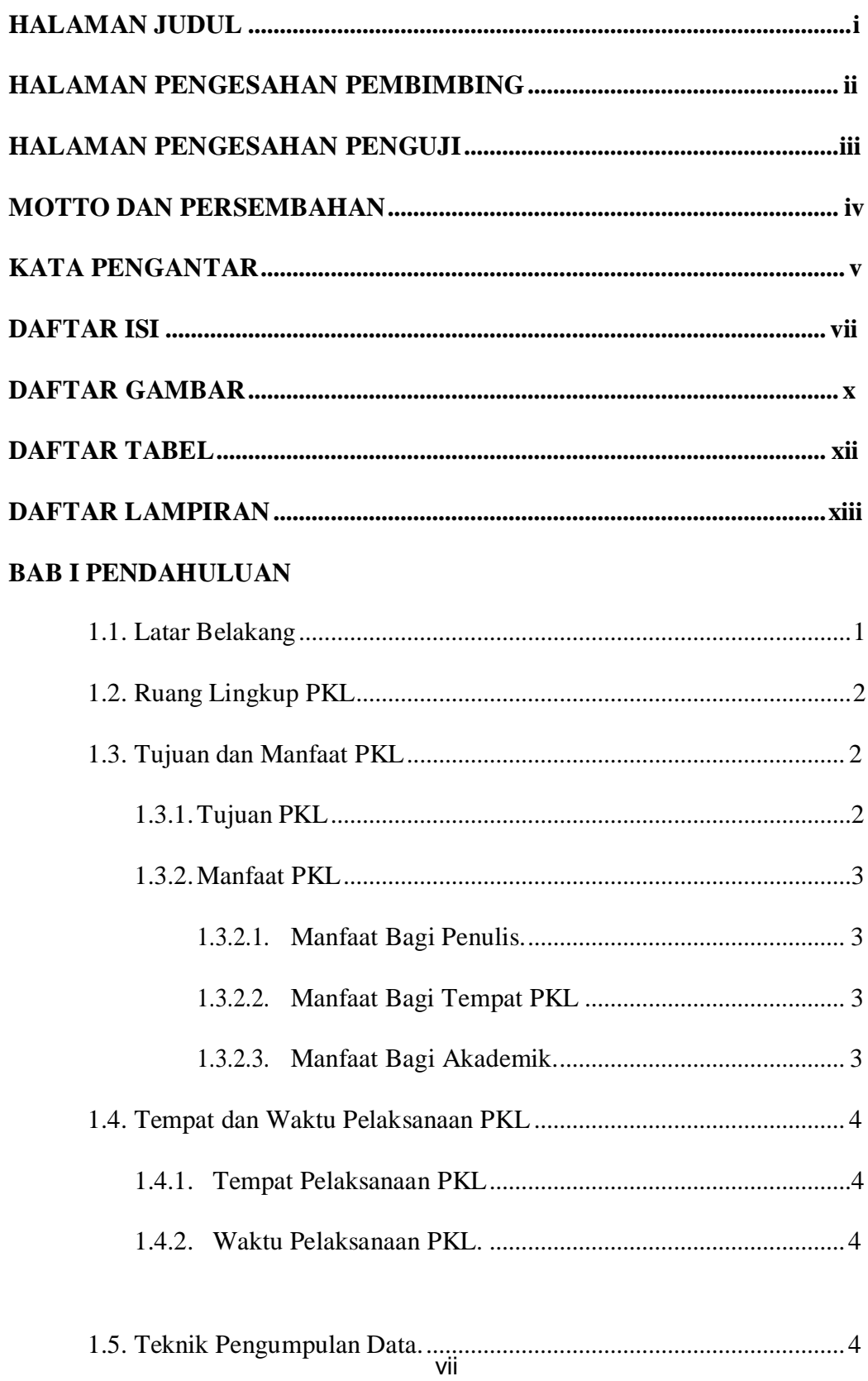

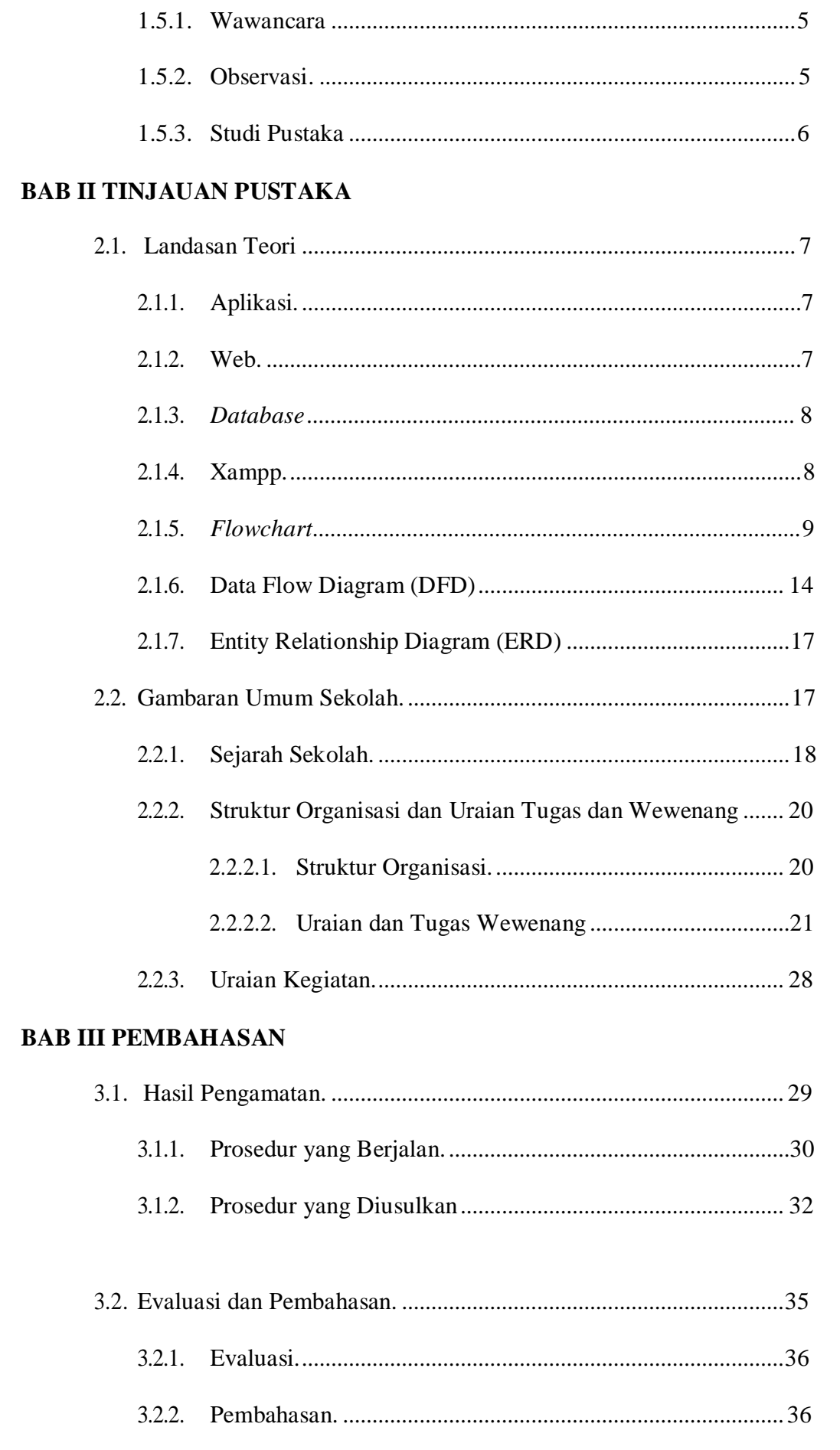

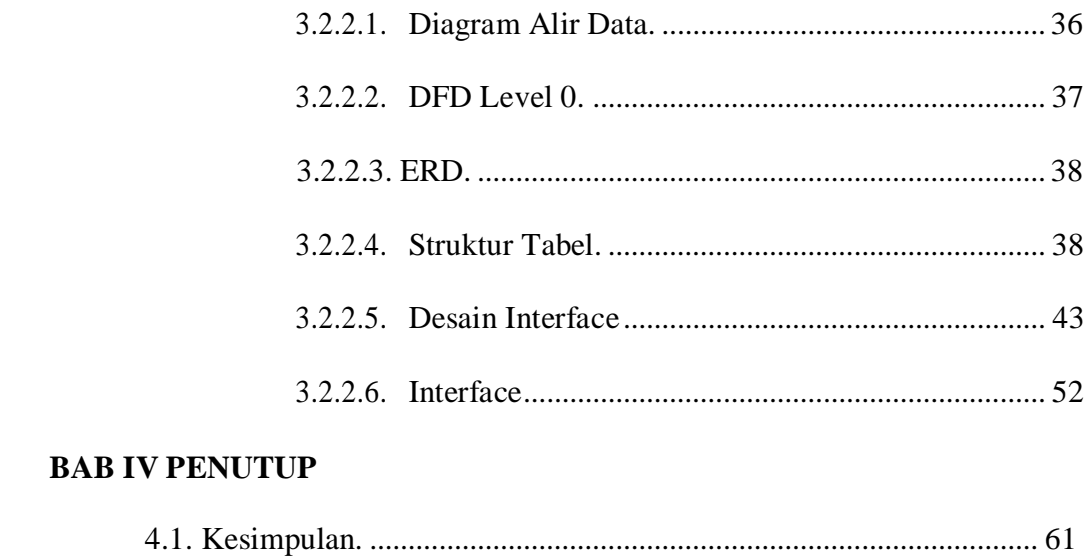

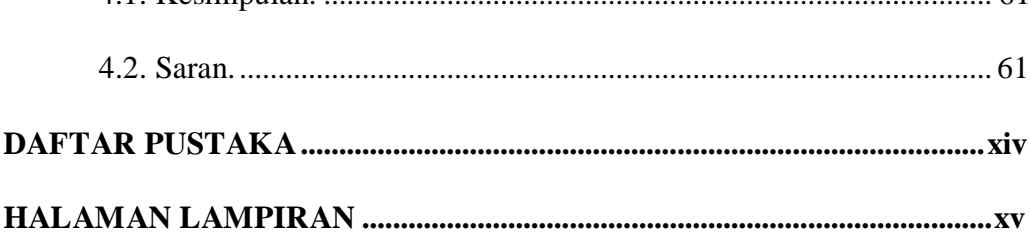

## **DAFTAR GAMBAR**

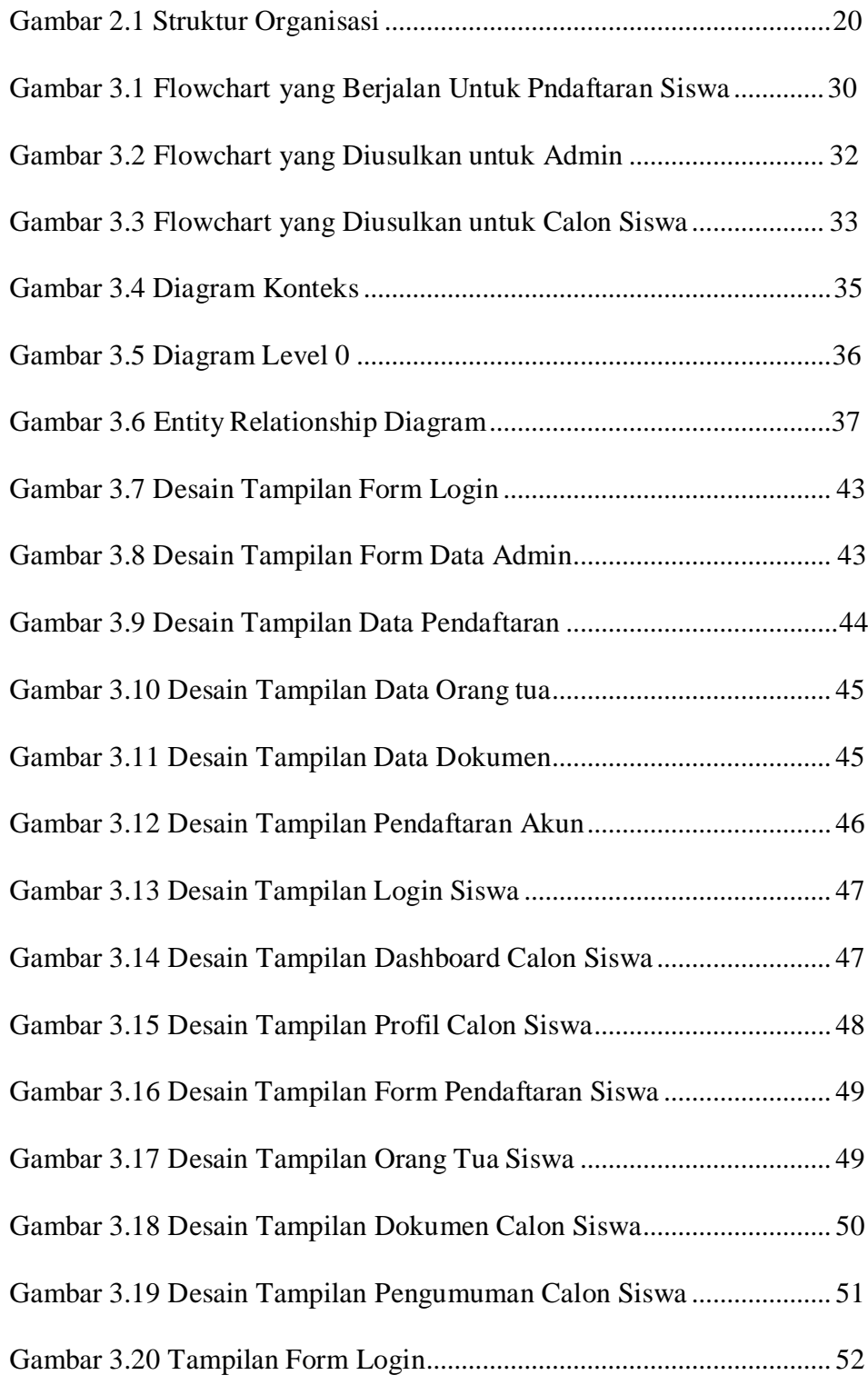

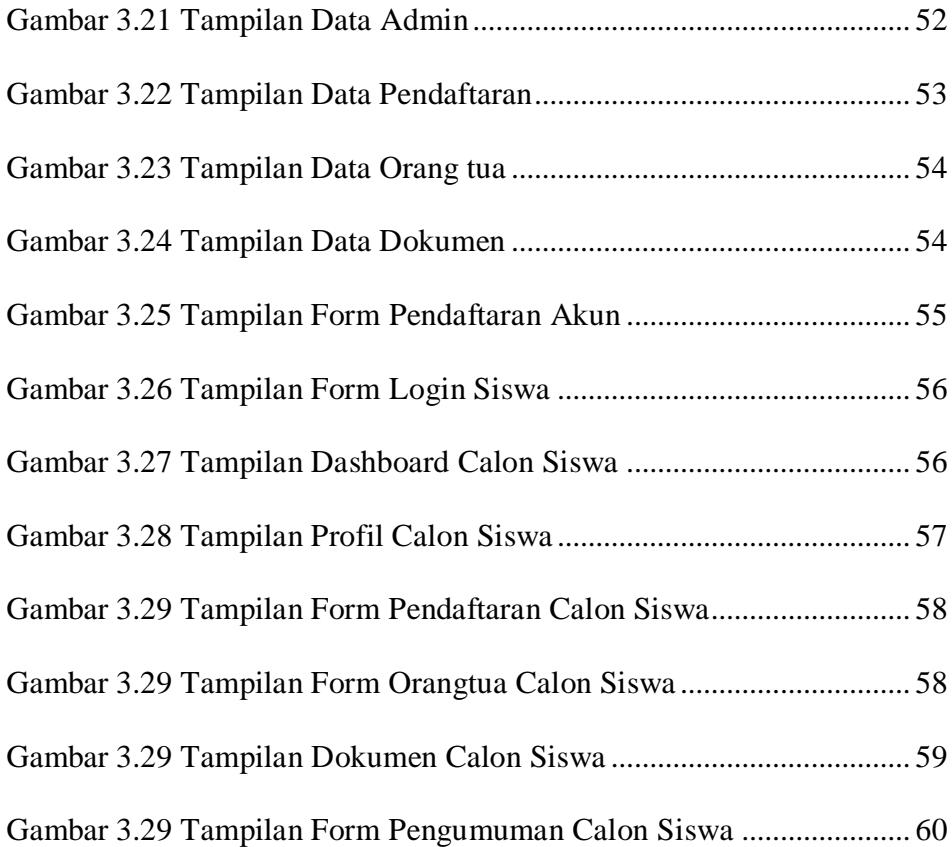

## **DAFTAR TABEL**

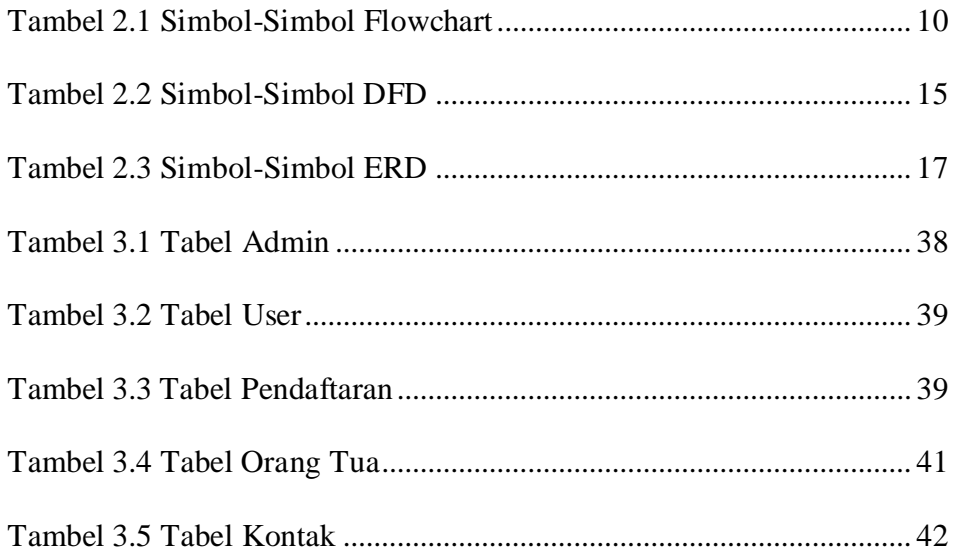

### **DAFTAR LAMPIRAN**

- 1. Lampiran 1. *Form* Topik dan Judul (*Fotocopy*)
- 2. Lampiran 2. Surat Balasan dari Perusahaan (*Fotocopy*)
- 3. Lampiran 3. *Form* Konsultasi (*Fotocopy*)
- 4. Lampiran 4. Surat Pernyataan (*Fotocopy*)
- 5. Lampiran 5. *Form* Nilai dari Perusahaan (*Fotocopy*)
- 6. Lampiran 6. *Form* Absensi dari Perusahaan (*Fotocopy*)
- 7. Lampiran 7. *Form* Kegiatan Harian PKL (*Fotocopy*)
- 8. Lampiran 8. *Form* Revisi (Asli)

#### **BAB I**

#### **PENDAHULUAN**

#### <span id="page-14-1"></span><span id="page-14-0"></span>**1.1. Latar Belakang**

Madrasah Aliyah Aisyiyah Palembang salah satu instansi yang begerak dibidang pendidikan .Madrasah Aliyah Aisyiyah yang terletak di JL. Balayudha Komplek Muhammadiyah Palembang, 22 ilir, Bukit Kecil, Kota Palembang, Sumatera Selatan 30113. Sekolah ini memiliki beberapa kegiatan ekstrakulikuler maupun keterampilan siswa seperti pramuka, paskibra, dan PMI. (Handayani et al., 2021a)

Di Madrasah Aliyah Aisyiyah untuk proses pendaftaran siswa barunya masih di lakukan secara konvensional atau manual dimana calon siswa diharuskan datang ke sekolah untuk mendaftarkan dirinya. Di Era Pandemi Covid-19 ini sangat rentan sekali terpapar virus covid-19 apabila siswa atau calon siswa diharuskan untuk datang ke sekolah. (Handayani et al., 2021b)

Oleh karena itu untuk menunjang proses pendaftaran di Madrasah Aliyah Aisyiyah diperlukan adanya sebuah aplikasi pendaftaran berbasis *web* pada sekolah sebagai pemecah masalah dan pendukung proses pendaftaran siswa baru pada Madrasah Aliyah Aisyiyah saat ini. Berdasarkan uraian latar belakang dan masalah yang telah dipaparkan diatas, maka penulis membuat laporan Praktik Kerja Lapangan (PKL) ini dengan judul "**Sistem Informasi Penerimaan Siswa Baru Ma Aisyiyah Palembang Berbasis** *Website***".**

#### <span id="page-15-0"></span>**1.2. Ruang Lingkup PKL**

Agar permasalahan tidak terlalu luas dan dapat mencapai kesimpulan yang tepat, maka penulis membatasi permasalahan dalam penelitian di Madrasah Aliyah Aisyiyah, meliputi sebagai berikut:

- 1. Aplikasi Pendaftaran Siswa Baru Madrasah Aliyah Aisyiyah ini akan diakses oleh Tata Usaha/ Admin sekolah dan calon siswa.
- *2.* Menggunakan bahasa pemrograman *PHP* dan *MySQL* sebagai *DBMS (Database Management System).*
- *3.* Alat perancangan sistem menggunakan *Flowchart*, *Data Flow Diagram* (DFD) dan *Entity Relationship Diagram* (ERD).
- 4. Data yang dikelola berupa data pendaftaran, data orangtua, dan data dokumen. (Febria Sri Handayani, 2013)
- 5. Laporan yang disajikan berupa data pendaftaran siswa baru.

#### <span id="page-15-2"></span><span id="page-15-1"></span>**1.3. Tujuan dan Manfaat PKL**

#### **1.3.1. Tujuan PKL**

Tujuan dari pelaksanaan dan pelaporan Praktik Kerja Lapangan (PKL) ini adalah:

- *1.* Membuat Aplikasi Sistem Informasi Pendaftaran Siswa Baru berbasis *web.*
- 2. Mengantisipasi terjadinya penularan Covid-19.
- 3. Memudahkan pihak Madrasah Aliyah Aisyiyah dalam proses pendataan siswa baru. (Handayani, 2021)
- 4. Dapat membantu orang tua/ wali calon siswa dalam melakukan proses pendaftaran peserta didik baru agar dapat lebih efektif, baik dalam hal waktu maupun biaya

#### <span id="page-16-1"></span><span id="page-16-0"></span>**1.3.2. Manfaat PKL**

#### **1.3.2.1. Manfaat Bagi Penulis**

Adapun manfaat bagi penulis adalah :

- *1.* Dapat menambah wawasan dan pengalaman tentang pembangunan aplikasi berbasis *web*
- *2.* Meningkatkan kreatifitas penulis dalam membangun aplikasi berbasis *web*
- 3. Untuk menunjang kemajuan sistem dan proses pengolahan data administrasi sehingga mekanisme sistem dapat berjalan secara terintegrasi secara penuh guna pengambilan suatu keputusan yang objektif.
- 4. Penulis dapat menerapkan ilmu pengetatahuan yang dipelajari selama belajar di STMIK Palcomtech Palembang. (Handayani, 2018)

#### <span id="page-16-2"></span>**1.3.2.2. Manfaat Bagi Tempat PKL**

Aplikasi pendaftaran siswa baru berbasis *web* ini diharapkan dapat memberikan kemudahan bagi pihak sekolah mengenai pendataan atau pelaporan calon siswa baru. (Permata, 2016)

#### <span id="page-16-3"></span>**1.3.2.3. Manfaat Bagi Akademik**

Adapun manfaat bagi akademik adalah :

1. Dapat menambah pengetahuan serta dapat menjadi bahan referensi bagi penelitian selanjutnya.

- 2. Dapat menjadi arsip dokumen yang diharapkan dapat bermanfaat. (Putri, n.d.)
- 3. Menjalin kerjasama yang baik antara Yayasan Pendidikan STMIK Palcomtech dan Madrasah Aliyah Aisyiyah.
- 4. Sebagai bahan evaluasi kurikulum yang telah diterapkan. (Putri, 2017)

#### <span id="page-17-1"></span><span id="page-17-0"></span>**1.4. Tempat dan Waktu Pelaksanaan PKL**

#### **1.4.1. Tempat Pelaksanaan PKL**

Adapun lokasi tempat penulis melakukan Praktik Kerja Lapangan adalah di Madrasah Aliyah (MA) Aisyiyah yang beralamat JL. Balayudha Komplek Muhammadiyah Palembang, 22 ilir, Bukit Kecil, Kota Palembang, Sumatera Selatan 30113.

#### **1.4.2. Waktu Pelaksaan PKL**

Adapun waktu pelaksanaan Praktik Kerja Lapangan yaitu satu bulan sejak tanggal 06 September 2021 sampai dengan tanggal 07 Oktober 2021. Praktik Kerja Lapangan sendiri dilaksanakan hari Senin sampai dengan Sabtu dari pukul 08.00 sampai dengan 12.00 WIB. (Putri, 2013)

#### <span id="page-17-2"></span>**1.5. Teknik Pengumpulan Data**

Dalam penulisan laporan ini penulis menggunakan beberapa metode pengumpulan data, yang terdiri dari:

#### <span id="page-18-0"></span>**1.5.1. Wawancara**

Menurut Fatimah, dkk.(2016:34) wawancara adalah metode pengumpulan data dengan cara bertanya langsung (berkomunikasi langsung) dengan responden. Penulis melakukan wawancara dengan mengajukan beberapa pertanyaan seperti apakah di (MA) yang mendaftar ada yang dari luar daerah, serta apakah banyak yang mendaftar. (Meidyan Permata, 2016)

Dalam hal ini penulis melakukan tanya jawab langsung kepada Bapak Riko Edy dengan jabatan sebagai Kepala Tata Usaha dan Operator Simpatika. untuk mendapatkan data yang dibutuhkan dalam pembuatan laporan dan pembuatan aplikasi pendaftaran siswa baru berbasis *web* ini. (Hadiwijaya, 2011)

#### <span id="page-18-1"></span>**1.5.2. Observasi**

Menurut Dicky dan Indah (2019:11) Observasi merupakan proses yang dilakukan dalam penelitian dengan melakukan pengamatan langsung terhadap kegiatan yang berhubungan dengan masalah yang diambil, yaitu perancangan sistem informasi pendaftaran peserta didik baru berbasis *web*. Hasil dari pengamatan tersebut kemudian dicatat dan dianalisa (Hadiwijaya, 2017). Dari kegiatan observasi dapat diketahui bagaimana proses dari kegiatan tersebut serta kekurangan dan kesalahan apa saja yang terjadi. (Hadiwijaya, 2022)

Dalam hal ini penulis melakukan penelitian dan pengamatan secara langsung mengenai proses dan prosedur pendaftaran Madrasah Aliyah Aisyiyah agar dapat mengetahui kekurangan dan mendapatkan solusi bagi Sekolah Madrasah Aliyah Aisyiyah.

#### <span id="page-19-0"></span>**1.5.3. Studi Pustaka**

Menurut Masse dan Dewi (2020:4) Studi Pustaka yaitu mempelajari berbagai laporan hasil penelitian serta buku literatur dan artikel yang berhubungan dengan penelitian ini sebagai pedoman dalam pelaksanaan penelitian agar hasil yang optimal. (Hadiwijaya, n.d.)

Dalam hal ini penulis mengumpulkan informasi dari sumber referensi dengan cara membaca dan mempelajari jurnal-jurnal dari internet serta sumber kepustakaan yang berhubungan dengan masalah penelitian yang dibahas. (Hadiwijaya, 2018)

#### **BAB II**

#### **TINJAUAN PUSTAKA**

#### <span id="page-20-1"></span><span id="page-20-0"></span>**2.1. Landasan Teori**

Untuk mendukung pembuatan laporan Praktik Kerja Lapangan (PKL) ini, maka perlu dikemukakan teori-teori yang berkaitan dengan permasalahan dan ruang lingkup pembahasan sebagai landasan dalam pembuatan laporan ini. Adapun teori-teori yang mendukung dalam penyusunan laporan Praktik Kerja Lapangan (PKL) ini yaitu (Effendi, 2016b):

#### <span id="page-20-2"></span>**2.1.1. Aplikasi**

Menurut Adisaputra, dkk (2018:133), menjelaskan bahwa aplikasi adalah perangkat lunak yang dibuat untuk melayani kebutuhan akan beberapa aktivitas dan mengolah data menjadi suatu informasi yang berguna bagi masyarakat. Dengan menempatkan aplikasi dalam sebuah server maka aplikasi dapat diakses kapan saja dan dimana saja. (Effendi, 2016a)

#### <span id="page-20-3"></span>*2.1.2. Web*

Menurut Asropudin dalam penelitian Iqbal, dkk.(2019:31), mendefinisikan, "*Web* adalah sebuah kumpulan halaman yang diawali dengan halaman muka yang berisikan informasi, iklan, serta program aplikasi". Maka dapat disimpulkan sebagai kumpulan halaman-halaman yang digunakan untuk menampilkan informasi *teks*, gambar diam atau gerak, suara dan atau gabungan dari

semuanya itu baik yang bersifat statis maupun dinamis yang membentuk satu rangkaian bangunan yang dapat diakses secara cepat melalui perkembangan teknologi informasi tercipta suatu jaringan antar komputer yang saling berkaitan. *Web* yang memiliki fungsi informasi pada umumnya lebih menekankan pada kualitas bagian kontennya, karena tujuan situs tersebut adalah menyampaikan isinya. (Effendi, 2017)

#### <span id="page-21-0"></span>*2.1.3. Database*

Menurut Khairan, dkk (2020:249), *Database* adalah kumpulan informasi yang disimpan didalam komputer secara sistematik sehingga dapat diperikasa menggunakan suatu program komputer untuk memperoleh informasi dari basis data tersebut. (Effendi, 2019)

#### <span id="page-21-1"></span>*2.1.4. XAMPP*

Menurut Andi dalam penelitian Novendri, dkk (2019:48), *Xampp* merupakan singkatan dari X (empat sistem operasi apapun), *XAMPP* merupakan perangkat lunak bebas, yang mendukung banyak sistem operasi, dan merupakan kompilasi dari beberapa program. Seperti *Apache, MYSQL, PHPP*, dan *Perl. Xampp* adalah *tool* yang menyediakan paket perangkat lunak dalam satu buah paket. Dalam paket Xampp sudah terdapat *Apche(Web Server),* Mysql (Database), PHP (server side sc*ripting), Perl, FTP server, PhpMyAdmin,* dan berbagai pustaka bantu lainnya. Kepanjangan dari *Xampp* yaitu :

X : Program ini dapat dijalankan dibanyak sistem operasi, seperti Windows, Linux, Mac OS dan juga Solaris.

A : *Apache*, merupakan aplikasi *web server*. Tugas utama dari Apache adalah menghasilkan halaman *web* yang benar kepada *user*

berdasarkan kode *PHP* yang dituliskan oleh pembuat *web* atau *user*. M : *MySql*, merupakan aplikasi data *server*. Perkembangannya disebut juga *Sql* yang merupakan kepanjangan *dari Structured Query Language. Sql* merupakan bahasa terstruktur yang digunakan untuk mengolah *database.* (Effendi, 2019)

P : *PHP*, merupakan bahasa pemrograman *web*, dimana *user* dapat menggunakan bahasa pemrograman ini untuk membuat *web* yang bersifat *server-side scripting*

P : *Perl*, yaitu merupakan bahasa pemrograman untuk segala keperluan, dan dikembangkan pertama kali oleh Larry Wall di mesin Unix. (Effendi, 2020)

#### <span id="page-22-0"></span>*2.1.5. Flowchart*

Menurut Haliq dan Ferry (2019:110), *Flowchart* menggambarkan urutan logika dari suatu prosedur pemecahan masalah, sehingga flowchart merupakan langkah-langkah penyelesaian masalah yang dituliskan dalam simbol-simbol tertentu. (P. Dwiagung & Purnama, 2023)

Menurut Rosa A. S (2018:843-846), menyatakan *Flowchart* dapat dimengerti dari asal katanya adalah sebuah *flow* dan *chart* atau bagan, sehingga didapat jika dari asal katanya *flowchart* adalah sebuah bagan aliran dari sesuatu, dan sesuatu itu dapat juga berupa aliran proses. Itulah mengapa ada sebagian orang yang memilih *flowchart* untuk menggambarkan atau menuangkan ide proses solusi algoritma*. Flowchart* tidak selalu digunakan untuk menggambarkan urutan algoritma namun juga dapat untuk proses lain. (Aprilianti & Purnama, 2021)

Adapun simbol-simbol *flowchart* yang digunakan dapat dilihat

pada tabel 2.1 sebagai berikut :

| No. | Simbol | Nama   | Keterangan                                                                                                    |
|-----|--------|--------|----------------------------------------------------------------------------------------------------|
| 1.  |        | Proses | Melambangkan<br>proses yang<br>dilakukan oleh<br>komputer                                                                                                    |
| 2.  |        | Data   | Digunakan untuk<br>beberapa Operasi<br>masukan/keluaran<br>(input/output<br>$(I/O)$ ) dengan<br>berbagai tipedata<br>dimaksudkan<br>bahwa komputer<br>memperoleh<br>masukan atau<br>menghasilkan<br>keluaran. |

**Tabel 2.1 Simbol-simbol** *Flowchart*

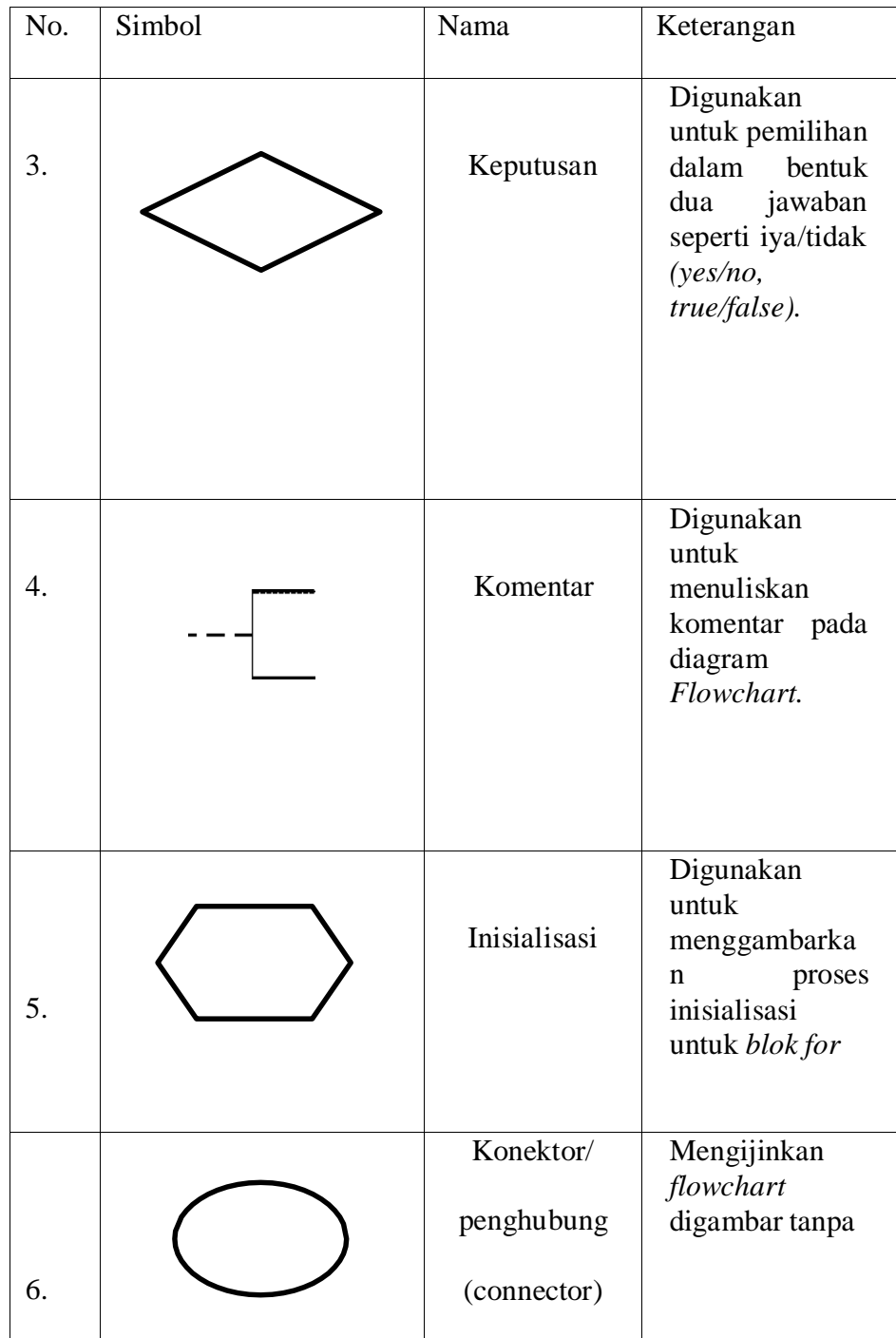

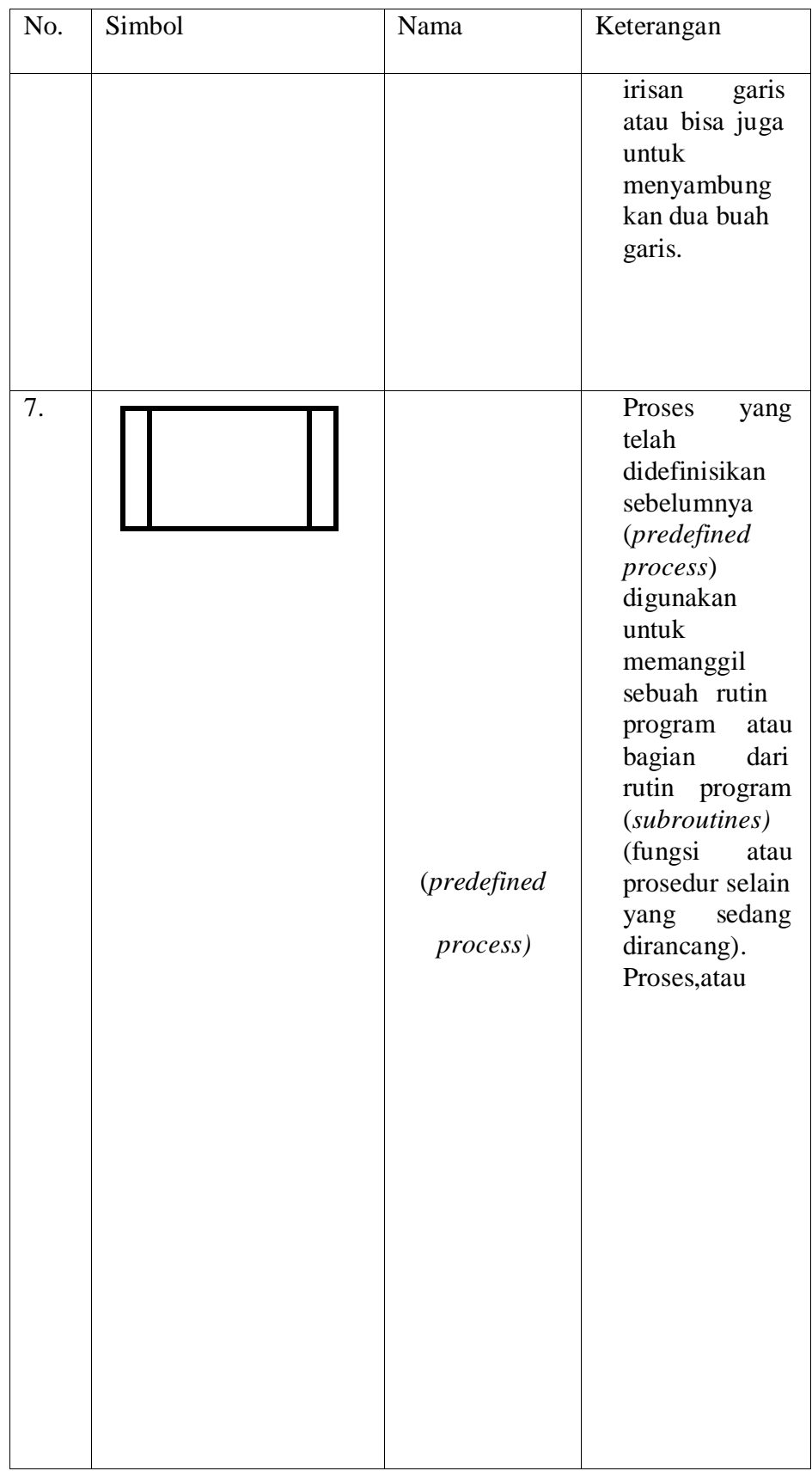

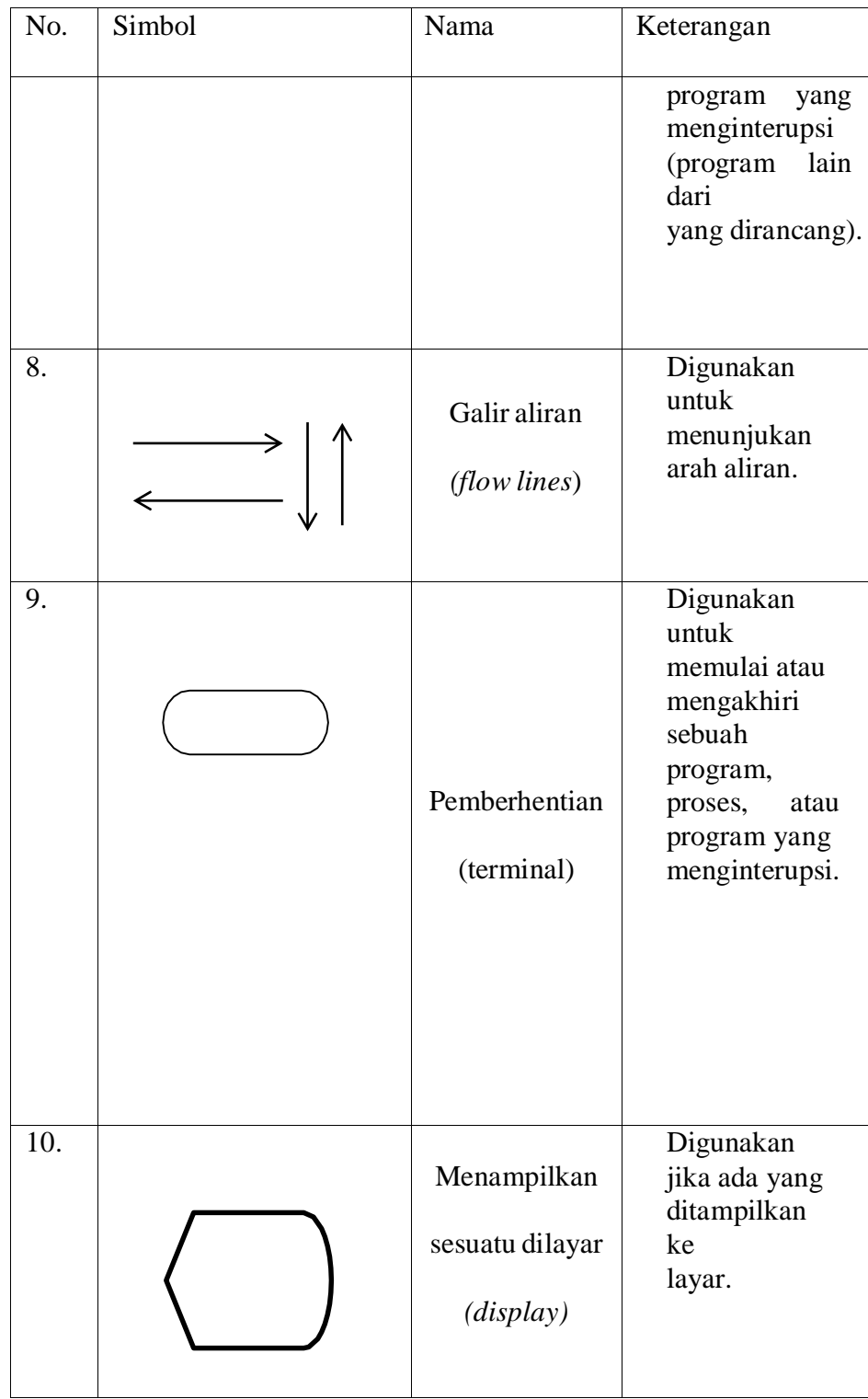

| No. | Simbol | Nama                                     | Keterangan                                                                                                    |
|-----|--------|------------------------------------------|----------------------------------------------------------------------------------------------------|
| 11. |        |                                          | Biasanya<br>digunakan<br>jika ada blok<br>Pengulangan<br>yang<br>deberhentikan<br>secara manual<br>dari masukan<br>user |
|     |        | Operasi<br>manual<br>(operasi<br>manual) |                                                                                                    |
|     |        |                                          |                                                                                                    |

*Sumber: Rosa A. S (2018:843-846).*

#### *2.1.6. Data Flow Diagram*

Menurut Rosa A.S dan M. Shalahudin (2018:70) DFD adalah informasi yang ada didalam perangkat lunak di*modifikasi* dengan beberapa transformasi yang dibutuhkan*. Data flow diagram* (DFD) atau dalam bahasa Indonesia menjadi diagram aliran data (DAD) adalah representrasi grafik yang menggambarkan aliran informasi dan transformasi informasi yang diaplikasikan sebagai data yang mengalir dari masukan (*input*) dan keluaran *(output).* (Nurfatriana & Purnama, 2020)

Adapun simbol-simbol pada *DFD* ( Edward Yourdon dan Tom DeMarco) dapat dilihat pada tabel 2.2 di bawah ini:

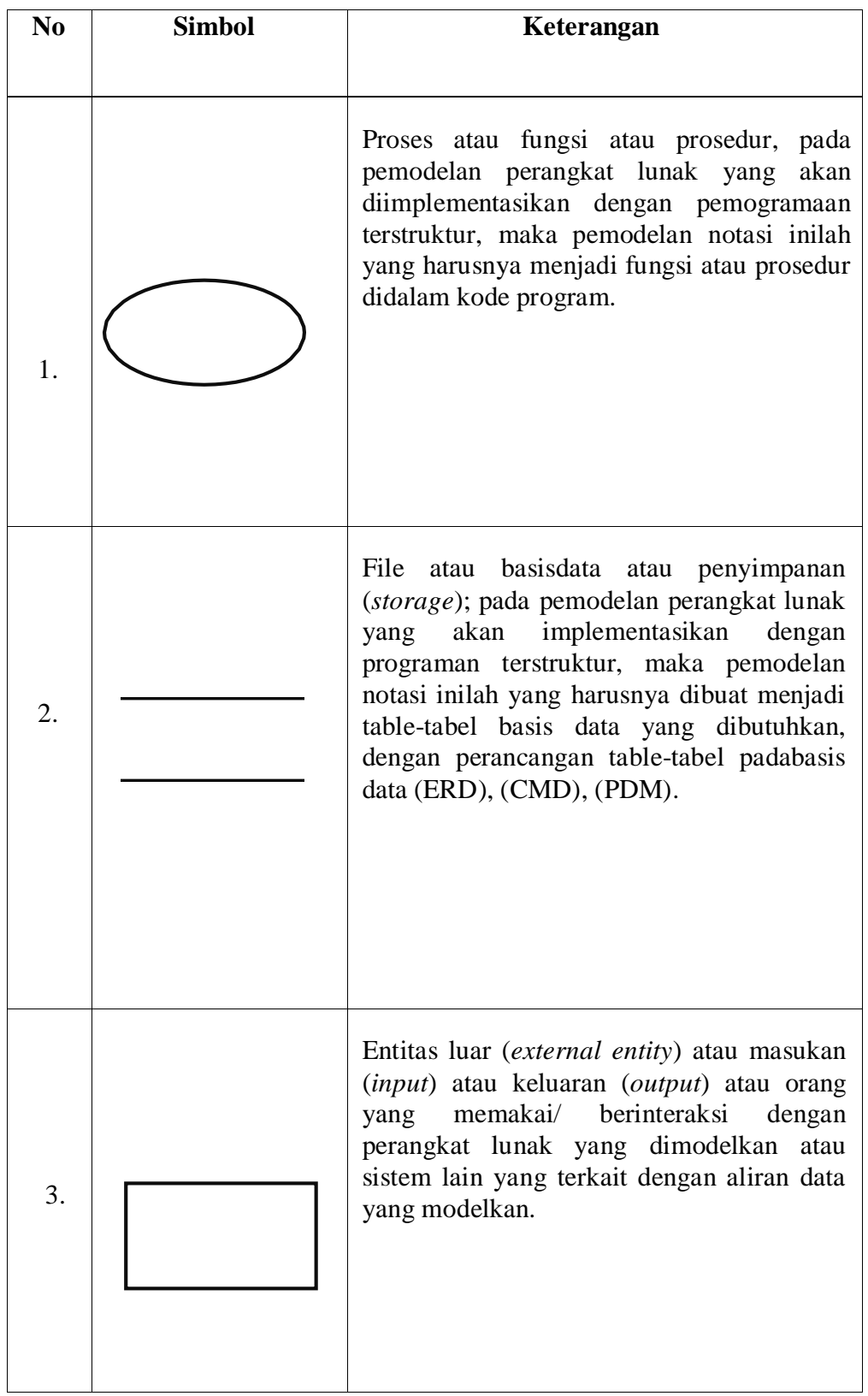

### **Tabel 2.2 Simbol-simbol** *Data Flow Diagram***(DFD)**

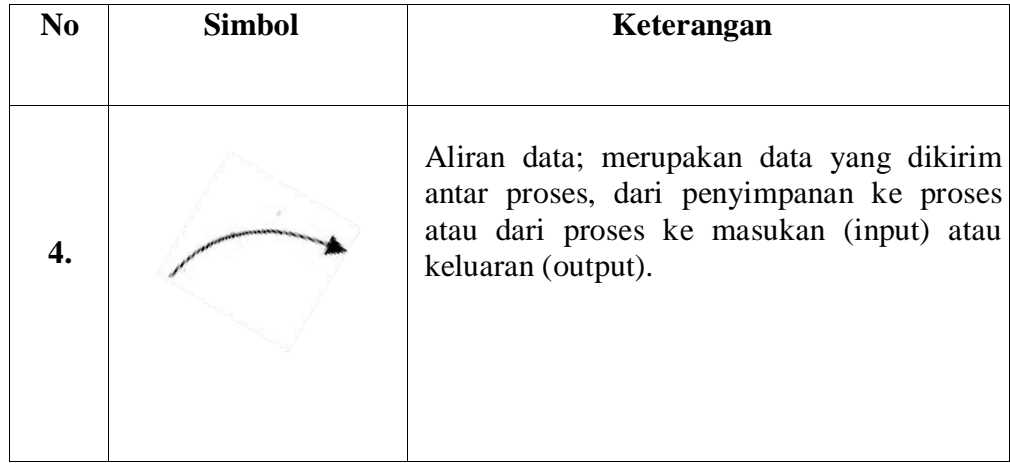

*Sumber:Rosa A.S dan M. Shalahuddin, (2018:71-72)*

#### <span id="page-30-0"></span>*2.1.7. Entity Relationship Diagram (ERD)*

Menurut Rosa A.S dan M. Shalahudin (2018:50) ERD dikembangkan berdasarkan teori himpunan dalam bidang matematika. *ERD* digunakan untuk pemodelan basis data relasional. Sehingga jika penyimpanan basis data menggunakan *OODBMS,* maka perancangan basis data tidak perlu menggunakan *ERD. ERD* memiliki beberapa aliran notasi seperti notasi chen (dikembangkan oleh Peter chen), barker (dikembangkan oleh *Richard Barker*, Ian *Palmer, Harry Ellis*), notasi *Crow's Foot*, dari beberapa notasi lain. Namun banyak yang digunakan adalah notasi dari chen. (Nisa & Purnama, 2023)

Adapun simbol-simbol yang digunakan pada *ERD* dengan notasi Chen adalah sebagai berikut:

| <b>Simbol</b> | Keterangan                                                                                                    |
|---------------|----------------------------------------------------------------------------------------------------|
| Entitas       | Persegi panjang menyatakan<br>entitas<br>adalah orang, kejadian atau<br>berada<br>dimana data akan dikumpulkan |
| Atribut       | Atribut<br>merupakan informasi<br>yang<br>diambil tentang sebuah entitas.                                      |
| Relasi        | Belah Ketupat menyatakan himpunan<br>relasi<br>merupakan hubungan<br>antar<br>entitas.                         |
| Link          | Garis<br>sebagai penghubung<br>antar<br>himpunan, relasi, dan himpunan entitas<br>dengan atributnya.           |

**Tabel 2.3 Simbol-simbol** *Entity Relationship Diagram (ERD)*

*Sumber : Santoso dan Nurmalina (2017)*

#### <span id="page-31-1"></span><span id="page-31-0"></span>**2.2. Gambaran Umum Sekolah**

#### **2.2.1 Sejarah Sekolah**

Madrasah Aliyah Aisyiyah Palembang terletak di jalan Jendral Sudirman KM 4.5 di kompleks Perguruan Muhammadiyah Balayudha. Secara rinci letak MA Aisyiyah sebelah timur berbatasan

dengan LPGTK Aisyiyah sebelah selatan dan utara berbatasan dengan rumah penduduk Berawal dari di keluarkannya surat keputusan pimpinan Muhammadiyah Wilayah Sumatera Selatan No. A-3/PMW/088/Y/84, Tanggal 24 Januari 1984 tentang pemberian hak pakai atau sebidang tanah milik perserikatan kepada pimpinan "Aisyiyah" Sumatera Selatan dan itu di gunakan sebagai gedung SPG Aisyiyah. (D. Saputra & Purnama, 2021)

Pada tahun 1986/1987, ada sinyal dari pemerintah bahwa beberapa sekolah keguruan, seperti SPG, PGA, DAN SGO akan di hapuskan sebagai upaya pemerintah untuk menciptakan iklim pendidikan yang valid, seperti meningkatkan kompetensi guru melalui program di ploma, maka pimpinan Wilayah Muhammadiyah Sumatera Selatan segera mengalih fungsikan lembaga tersebut dengan mendirikan MA Aisyiyah, yaitu tepatnya pada tanggal 1 Agustus 1988 dan kemudian mendapat piagam Madrasah dari DEPAG Sumatera Selatan. pendirian MA ini baru dapat persetujuan dari DEPAG Sumatera Selatan. pendirian MA ini baru dapat persetujuan dari DEPAG pada tanggal 19 januari 1989 melalui surat keputusan Kepala Kantor wilayah DEPAG propinsi Sumatera Selatan No. KPTS/WR/6-8/PP.03/01/1989 tentang persetujuan pendirian Madrasah Swasta. Adapun Kepala sekolahnya dan waktu itu di jabat oleh Drs. Inani Mesagur dan Wakil Kepala sekolahnya di jabatoleh Drs. Muhamad isnaini.

Tiga tahun kemudian MA Aisyiyah pun memperoleh status di akui. Hal ini seperti tercantum dalam surat keputusan direktorat Jendral Pembinaan kelembagaan agama islam yang di tetapkan

tanggal 18 november 1992 No. 103/E.IV/PP.03/S/1992. Madrasah Aliyah Aisyiyah Palembang pernah di jabat oleh bapak Suwito, S.Pd dan sekarang di jabat oleh bapak M. Hidayatullah, S. Sos. I. M .S.Pd. (Tri Octafian, 2021)

Visi dan misi pada sekolah Madrasah Aliyah Aisyiyah, sebagai berikut:

- 1. Visi Sekolah
	- " CERDAS TERAMPIL DAN BERAKHLAQ MULIA".
- 2. Misi Sekolah
	- 1. Meningkatkan mutu pendidikan agama, akhlak, budi pekerti yang dapat diterapakan dalam kehidupan sehari hari
	- 2. Mengupayakan terwujudnya sistem dan iklim pendidikan yang demokrasi dan berkualitas.
	- 3. Melaksanakan program life-skill sehari hari dengan situasi dengan komdisi madrsah.
	- 4. Meningkatkan dibidang akademik,olahraga dan tari.
	- 5. Meningkatkan pencapaian prestasi akademik dan non akademik melalui kegiatan intrakulikuler maupun ekstrakulikuler.

#### <span id="page-34-1"></span><span id="page-34-0"></span>**2.2.2 Struktur Organisasi dan Uraian Tugas dan Wewenang**

#### **2.2.2.1. Struktur Organisasi**

Bagan struktur organisasi Percetakan UC Print dapat

dilihat pada gambar 2.1 berikut ini :

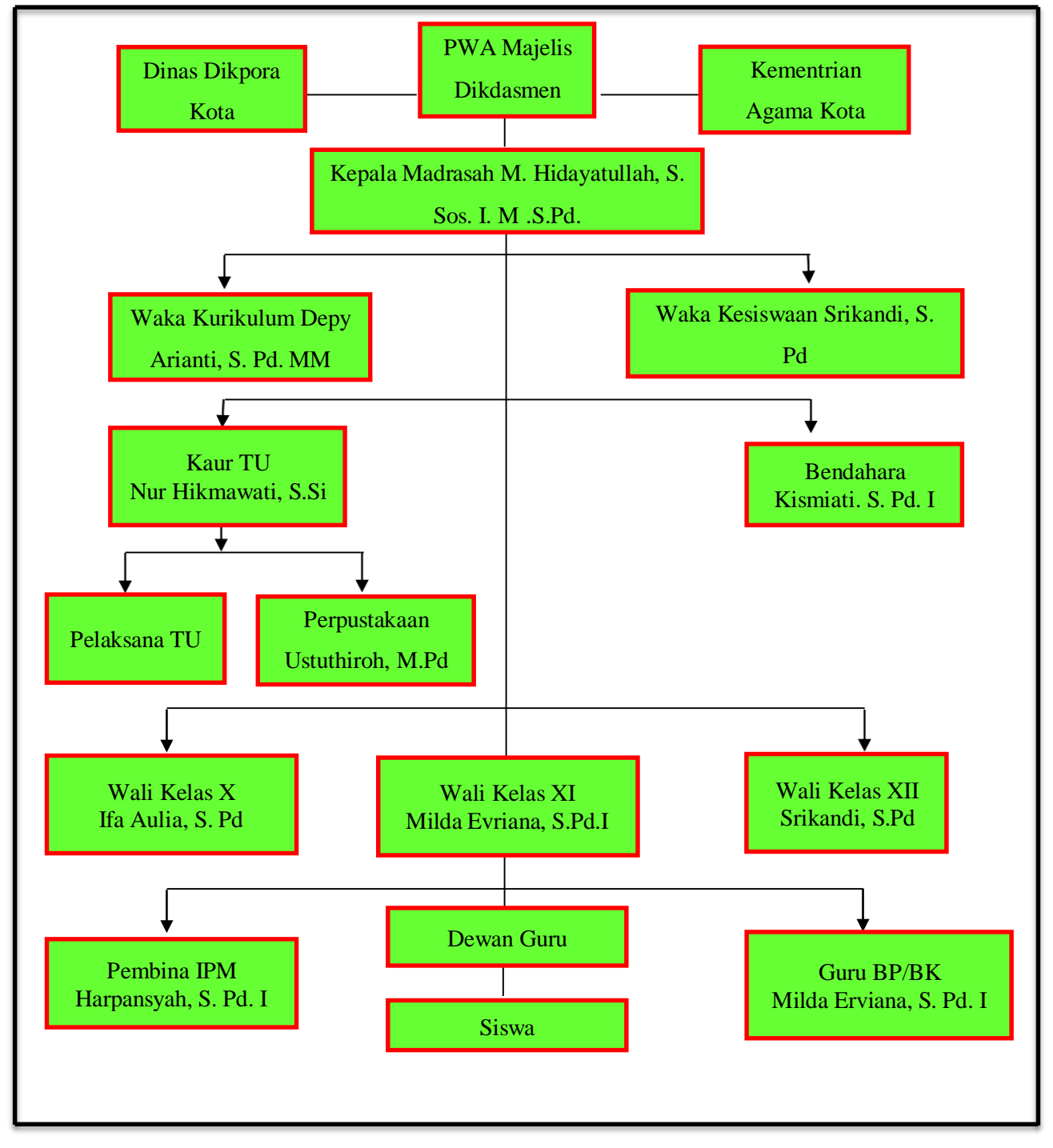

**Gambar 2.1 Struktur Organisasi**

#### <span id="page-35-0"></span>**2.2.2.2. Uraian dan Tugas Wewenang**

#### **A. Kepala Sekolah**

- 1) Menyusun perencanaan
- 2) Mengorganisasi kegiatan
- 3) Mengarahkan kegiatan (Muzakar & Octafian, 2022)
- 4) Mengkoordinir kegiatan
- 5) Melaksanakan pengawasan
- 6) Melakukan evaluasi setiap kegiatan
- 7) Menentukan kebijaksanaan

#### **B. Wakil Kepala Sekolah Bidang Kurikulum**

- 1) Menyusun program pengajaran
- 2) Menyusun kalender pendidikan
- 3) Menyusun SK pembagian tugas mengajar guru dan tugas tambahan lainnya
- 4) Menyusun jadwal belajar (Lie & Octafian, 2021)
- 5) Menyusun program dan jadwal pelaksanaan ujian akhir sekolah
- 6) Menyusun kriteria dan persyaratan siswa untuk naik kelas / tidak siswa yang mengikuti ujian
- 7) Menyusun jadwal penerimaan buku laporan pendidikan (raport) dan penerimaan STTB/ijazah dan STK (Indriana & Octafian, 2022)
- 8) Menyediakan silabus seluruh mata pelajaran dan contoh format RPP
- 9) Penyusunan program KBM dan analisis mata
# pelajaran

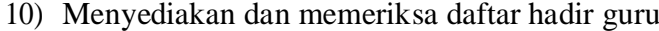

- 11) Memeriksa program satuan pembelajaran guru
- 12) Mengatasi hambatan terhadap KBM
- 13) Mengatur penyediaan kelengkapan sarana guru dalam KBM
- 14) Mengkordinasikan pelaksanaan KBM dan laporan pelaksanaan KBM.

#### **C. Wakil Kepala Sekolah Bidang Kesiswaan**

- 1) Menyusun program pembinaan kesiswaan
- 2) Menegakkan Tata Tertib Sekolah
- 3) Melaksanakan bimbingan, pengarahan dan pengendalian kegiatan siswa/OSIS dalam rangka menegakkan disiplin dan tata tertib Sekolah
- 4) Membina dan melaksanakan koordinasi keamanan, kebersihan, ketertiban, kerindangan, keindahan, dan kekeluargaan (6K)
- 5) Memberi pengarahan dan penilaian dalam pemilihan pengurus OSIS
- 6) Melakukan pembinaan pengurus OSIS dalam berorganisasi
- 7) Bekerjasama dengan para pembina kegiatan kesiswaan didalam menyusun program dan jadwal pembinaan siswa secara berkala dan insidentil
- 8) Melaksanakan pemilihan calon siswa teladan dan calon siswa penerimaan siswa baru
- 9) Mengadakan pemilihan siswa untuk mewakili Sekolah dalam kegiatan di luar Sekolah
- 10) Menyusun laporan pelaksanaan kegiatan kesiswaan secara berkala
- 11) Mengatur dan menyelenggarakan hubungan Sekolah dengan orang tua murid

12) Melaksanakan pemilihan calon siswa teladan dan siswa penerima beasiswa. (Alfazari & Octafian, 2022)

# **D. Wakil Kepala Sekolah Bidang Kesiswaan**

- 1) Menyusun program pembinaan kesiswaan
- 2) Menegakkan Tata Tertib Sekolah (Triwahyuni, 2016)
- 3) Melaksanakan bimbingan, pengarahan dan pengendalian kegiatan siswa/OSIS dalam rangka menegakkan disiplin dan tata tertib Sekolah
- 4) Membina dan melaksanakan koordinasi keamanan, kebersihan, ketertiban, kerindangan, keindahan, dan kekeluargaan (6K)
- 5) Memberi pengarahan dan penilaian dalam pemilihan pengurus OSIS
- 6) Melakukan pembinaan pengurus OSIS dalam berorganisasi (Triwahyuni, 2012)
- 7) Bekerjasama dengan para pembina kegiatan kesiswaan didalam menyusun program dan jadwal pembinaan siswa secara berkala dan insidentil
- 8) Melaksanakan pemilihan calon siswa teladan dan calon siswa penerimaan siswa baru
- 9) Mengadakan pemilihan siswa untuk mewakili Sekolah dalam kegiatan di luar Sekolah
- 10) Menyusun laporan pelaksanaan kegiatan kesiswaan secara berkala
- 11) Mengatur dan menyelenggarakan hubungan Sekolah dengan orang tua murid
- 12) Melaksanakan pemilihan calon siswa teladan dan siswa penerima beasiswa. (Triwahyuni, 2013)

# **E. BP/BK**

- 1) Menyusun program dan pelaksanaan kegiatan penyuluhan
- 2) Membantu guru dan wali kelas dalam menghadapi kasus anak
- 3) Membuat program bimbingan psikologi
- 4) Menyusun dan mengarsip data kasus murid (konseling)
- 5) Memberikan penjelasan bersama dengan kepala Sekolah tentang program dan tujuan bimbingan kepada wali murid
- 6) Membantu wali murid dalam memberikan layanan psikolog tentang perkembangan putraputrinya (Triwahyuni, 2015)
- 7) Kordinasi dengan wali kelas dalam rangka mengatasi masalah yang dihadapi siswa tentang kesulitan belajar.
- 8) Melaksanakan koordinasi dengan wali kelas dan guru dalam menilai siswa bila terjadi pelanggaran yang dilakukan siswa dan dengan dinas terkait
- 9) Memberikan layanan bimbingan penyuluhan, karir kepada siswa agar lebih berprestasi dalam kegiatan belajar
- 10) Melaksanakan koordinasi dengan instansi terkait
- 11) Penyusunan dan pemberian saran serta pertimbangan pemilihan jurusan
- 12) Memberikan saran dan pertimbangan kepada siswa dalam memperoleh gambaran tentang lanjutan pendidikan
- 13) Mengadakan penilaian pelaksanaan BP/BK
- 14) Melaksanakan home visit kepada siswa/orang tua siswa yang Bermasalah setelah ditangani oleh wali kelas melalui home visit sebelumnya dan tidak ada perubahan (Triwahyuni, 2014)
- 15) Menyusun statistik hasil penilaian BP/BK
- 16) Menyusun laporan pelaksanaan BK secara berkala

# **F. Wali Kelas dan Guru**

- 1) Pengelolaan kelas (Annisa & Kertarajasa, 2023)
- 2) Menyusun pembuatan statistik bulanan (absen)
- 3) Mengisi Leger (Kertarajasa & Annisa, 2022)
- 4) Membuat catatan khusus
- 5) Mengisi dan membagi rapor
- 6) Membina siswa binaan didiknya dengan sebaik-

baiknya

- 7) Membantu kelancaran proses belajar mengajar siswa di kelasnya.
- 8) Mengetahui identitas, nama dan jumlah siswa di kelasnya.
- 9) Mengetahui, memahami dan mengambil tindakan-tindakan yang berkaitan dengan masalah-masalah yang timbul di kelasnya.
- 10) Melakukan home visit terhadap siswa yang bermasalah dan melaporkan perkembangannya kepada guru BP. (Annisa et al., 2023)
- 11) Bekerja sama dengan guru BP dalam memecahkan masalah yang dihadapi siswa dan apabila dipandang perlu mengadakan hubungan dengan orangtua/wali murid dalam rangka pembinaan siswa kelasnya.
- 12) Melaksanakan tugas penilaian kognitif, psikomotor dan afektif siswa terutama terhadap
- 13) Mengawasi, memonitor serta menyampaikan laporan kepada Kepala Sekolah secara berkala melalui Wakil Kepala Bidang Kesiswaan mengenai pembinaan kelasnya.
- 14) Turut bertanggung jawab dalam kelancaran pelaksanaan Upacara Bendera. (Dini Hari Pertiwi, 2015)
- 15) Mengawasi, memonitor serta menyampaikan laporan kepada Kepala Sekolah secara berkala melalui Wakil Kepala Bidang Kesiswaan mengenai pembinaan kelasnya.
- 16) Turut bertanggung jawab dalam kelancaran pelaksanaan Upacara Bendera.
- 17) Koordinasi dengan Waka. Bidang Kesiswaan, Tata Usaha Urusan kesiswaan, BP, untuk siswa pindahan/mutasi karena sesuatu dan lain hal (ketidak hadiran) prestasi rendah dan lain-lain.

#### **2.2.3. Uraian Kegiatan**

Penulis melakukan Praktik Kerja Lapangan (PKL) di Madrasah Aliyah Aisyiyah. Pada hari pertama pelaksanaan penulis ditempatkan di ruang Tata Usaha dan mengisi serta membimbing kelas yang sedang kosong. (Dini Hari Pertiwi, 2017)

Masuk hari selanjutnya sampai dengan selesai penulis tetap ditempatkan di ruang Tata Usaha, disana penulis membantu pekerjaan Tata Usaha disana diantaranya membuat laporan kerja, menginput nilai rapot, serta memenuhi segala tata tertib kegiatan yang berlaku. (Dini Hari Pertiwi, 2017b)

#### **BAB III**

# **PEMBAHASAN**

### **3.1. Hasil Pengamatan**

Berdasarkan hasil pengamatan yang telah dilakukan penulis selama melaksanakan Praktik Kerja Lapangan (PKL) disekolah Madrasah Aliyah Aisyiyah penulis mengambil kesimpulan bahwa disekolah Madrasah Aliyah Aisyiyah ini belum mempunyai aplikasi pendaftaran siswa baru untuk digunakan. (Dini Hari Pertiwi, 2018)

# **3.1.1. Prosedur Yang Berjalan**

Prosedur yang berjalan pada Madrasah Aliyah Aisyiyah Palembang ini digambarkan pada flowchart yang menjelaskan bagan alur sistem yang berjalan di Madrasah Aliyah Aisyiyah Palembang. Dari prosedur yang berjalan maka penulis dapat mengetahui gambaran proses kerja untuk kalangan Madrasah Aliyah Aisyiyah.

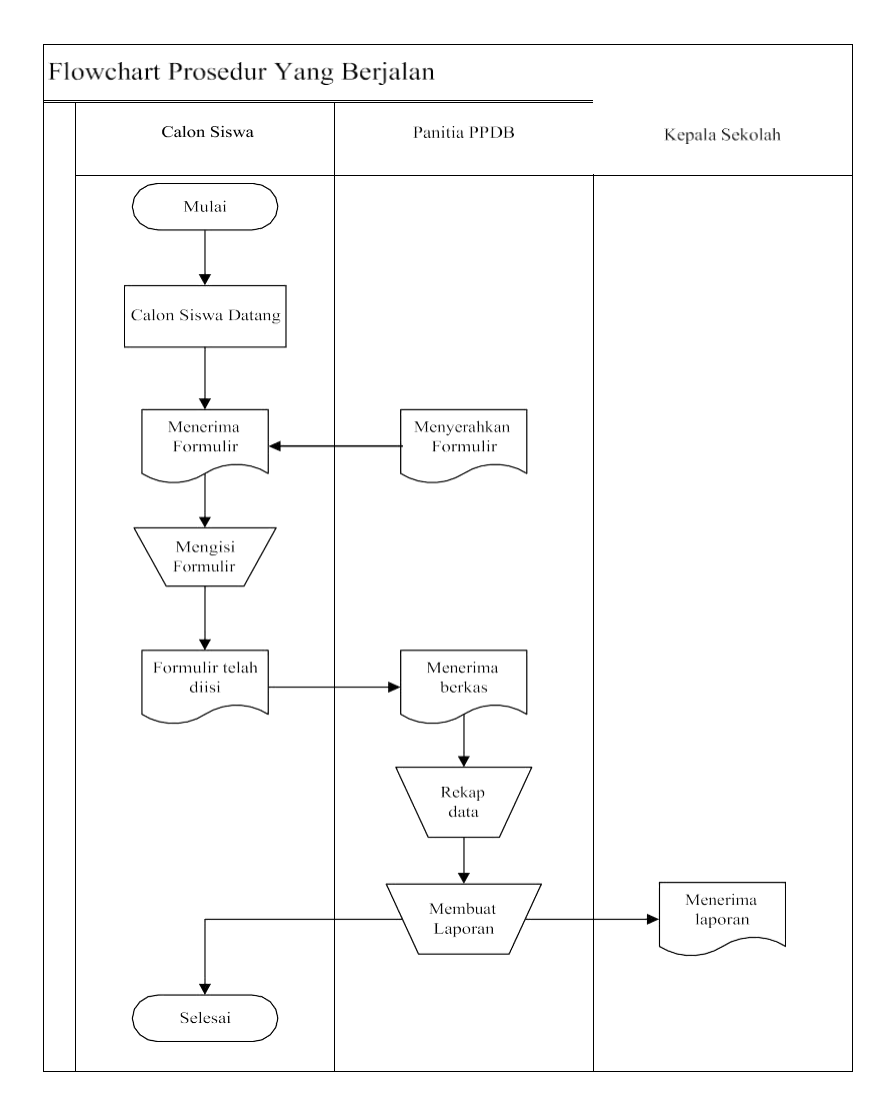

*Gambar 3.1 Flowchart yang berjalan untuk pendaftaran siswa*

Berdasarkan gambar 3.1 *flowchart* yang berjalan siswa baru di Madrasah Aliyah Aisyiyah

- 1. Calon siswa datang kesekolah untuk melakukan pendaftaran.
- 2. Panitia menyerahkan formulir pendaftaran kepada calon siswa. (Dini Hari Pertiwi, 2020)
- 3. Calon siswa mengisi formulir dan menyerahkan berkas persyaratan.
- 4. Panitia menerima formulir yang telah diisi oleh calon siswa serta data persyaratan.
- 5. Panitia merekap data calon siswa tersebut yang kemudian diberikan kepada kepala sekolah.
- 6. Kepala sekolah menerima laporan data calon siswa.
- 7. Selesai. (Dini Hari Pertiwi, 2022)

# **3.1.2. Prosedur Yang Diusulkan**

Prosedur sistem yang diusulkan merupakan prosedur sistem yang diusulkan oleh penulis untuk merubah sistem yang berjalan menjadi sistem yang terkomputerisasi. Di dalam sistem diusulkan ini ada beberapa tahapan seperti menentukan aliran data dan sebagainya. Adapun *flowchart* prosedur yang diusulkan admin di MA Aisyiyah yang dapat dilihat pada gambar 3.2. (Eka Prasetya Adhy Sugara & Dini Hari Pertiwi, 2019)

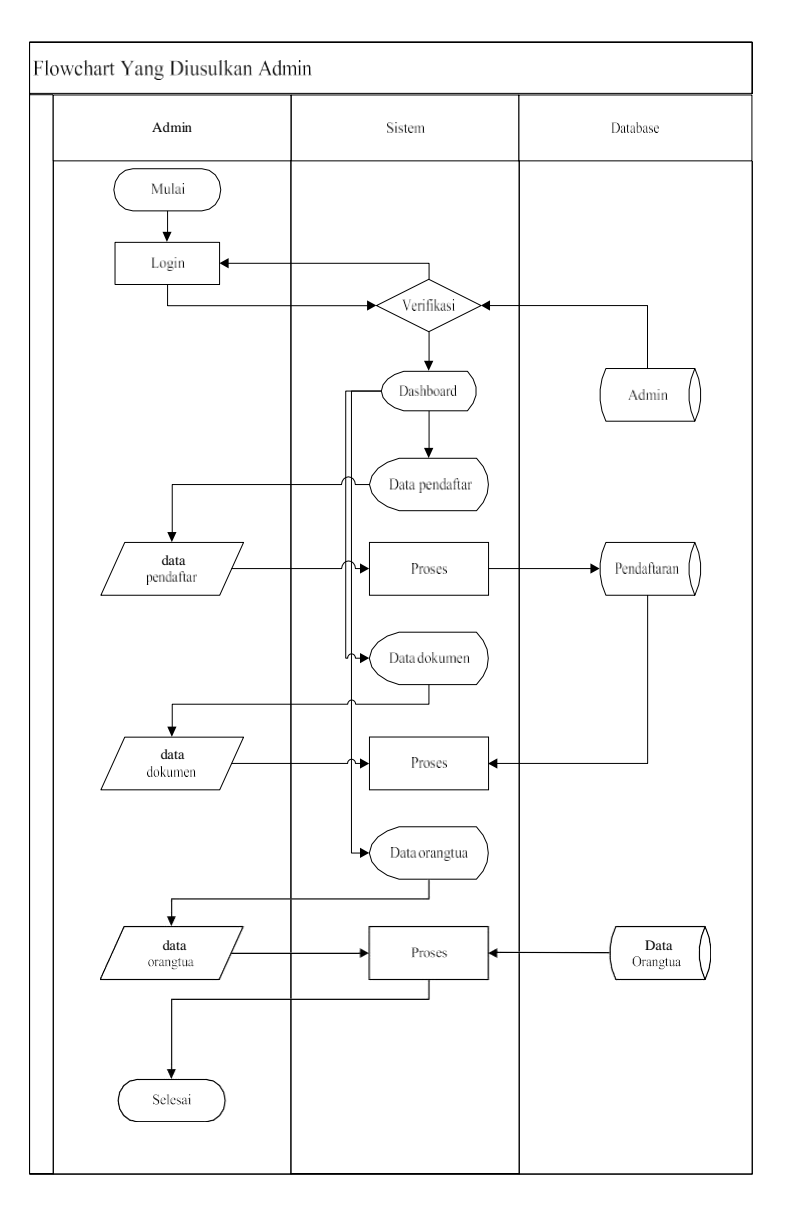

*Gambar 3.2 Flowchart sistem yang diusulkan untuk Admin*

Berdasarkan gambar 3.2 prosedur yang diusulkan untuk pendaftaran siswa baru di Madrasah Aliyah Aisyiyah.

- 1. Admin melakukan *login*, jika berhasil *login* maka akan masuk pada *dashbord* dan jika gagal akan kembali ke *form login*. (A. Saputra, n.d.-a)
- 2. Admin dapat melihat kelengkapan data pendaftaran.
- 3. Admin dapat melihat kelengkapan dana dokumen
- 4. Admin dapat melihat kelengkapan data orang tua
- 5. Admin dapat Melakukan *Update* Status lulus atau tidak
- 6. Admin dapat melakukan hapus calon pendaftar jika kuota telah penuh.
- 7. Selesai. (A. Saputra, n.d.-b)

Adapun *flowchart* sistem yang diusulkan pada gambar 3.3 *flowchart* yang diusulkan pada calon siswa.

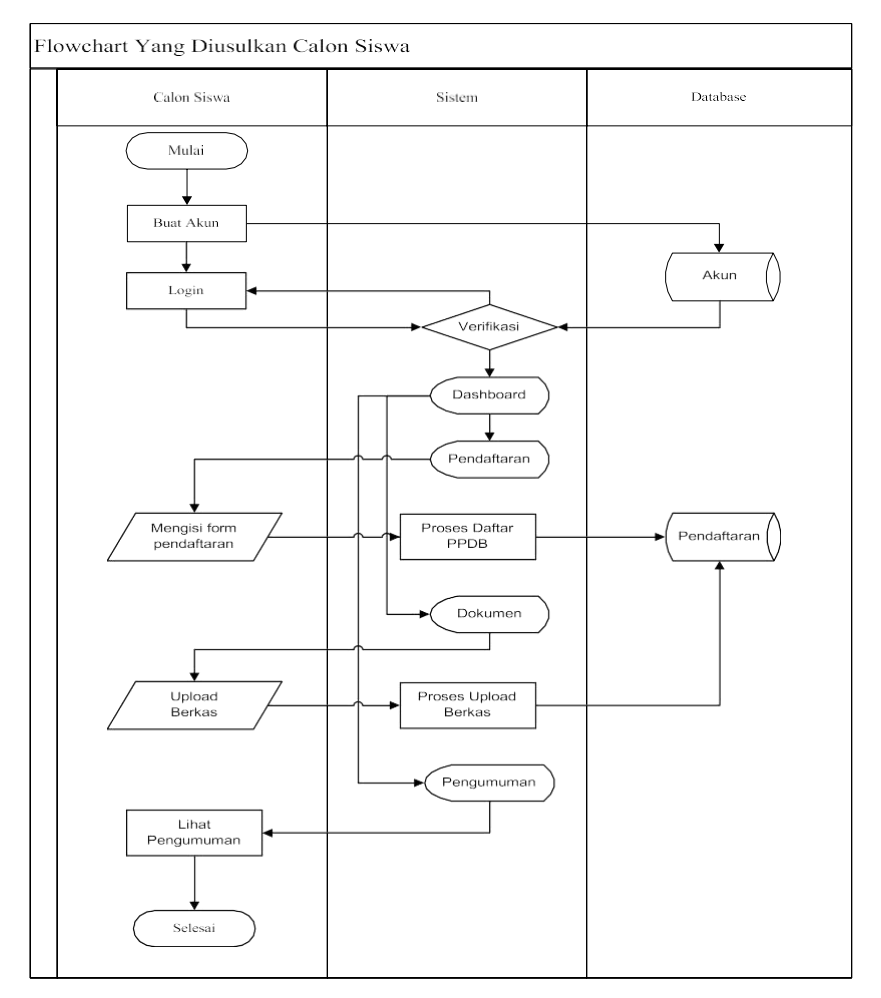

*Gambar 3.3 Flowchart sistem yang diusulkan untuk Calon Siswa*

Berdasarkan gambar 3.3 prosedur yang diusulkan pada calon siswa dapat dijelaskan sebagai berikut :

- *1.* Calon siswa melakukan *registrasi*
- *2.* Calon siswa melakukan *login* dengan memasukkan *username* dan *password* (A. Saputra, 2011)
- 3. Jika berhasil maka calon siswa akan masuk ke halaman *dashboard* ,jika tidak maka kembali ke halaman *login*
- 4. Calon siswa dapat melakukan *upload* berkas
- 5. Calon siswa dapat melihat data pengumuman
- 6. Selesai (Serliyawati & Saputra, 2023)

#### **3.2. Evaluasi dan Pembahasan**

# **3.2.1. Evaluasi**

Setelah penulis melakukan pengamatan pada MA Aisyiyah Palembang, penulis menemukan kendala pada proses penerimaan siswa baru nya, yang dimana proses nya masih sangat konvensional, dimana calon siswa diharuskan datang ke sekolah untuk mengambil formulir dan mengisi formulir tersebut dan diserahkan kepada panitia sekolah. Untuk saat ini proses tersebut dirasa sangat mengkhawatirkan ditambahlagi wabah corona COVID-19 yang dimana kita sebagai masyarakat umum diharuskan untuk melakukan social distancing. Dengan ini penulis memberi saran agar di sekolah tersebut dibuatnya aplikasi penerimaan siswa yang dapat diakses secara *mobile* agar dapat mengatasi permasalahan di atas. (Alfazari & Saputra, 2022)

#### **3.2.2. Pembahasan**

Dengan adanya masalah yang terjadi di MA Aisyiyah, maka penulis mengusulkan pembuatan aplikasi yang dapat diakses melalui web untuk penerimaan siswa baru. Adapun aliran data yang diusulkan oleh penulis yaitu : (Elita, 2021)

# **3.2.2.1. Diagram Alir Data**

Berdasarkan *flowchart* sistem yang diusulkan, maka penulis memberikan gambaran arus data terhadap sistem yang bisa dilihat pada gambar 3.4 diagram konteks: (M. P. Dwiagung & Purnama, 2023)

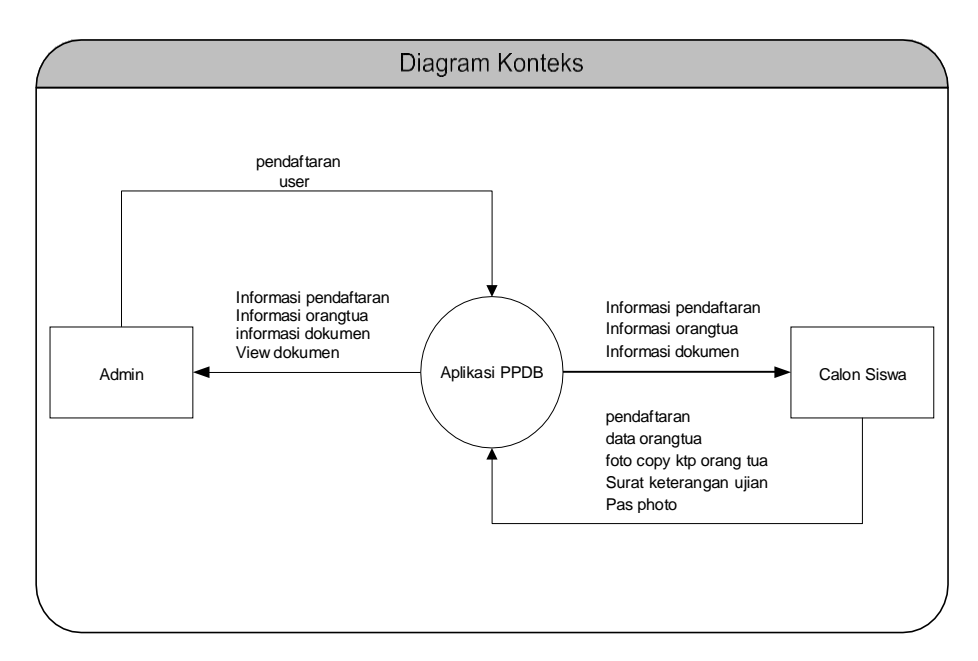

*Gambar 3.4 Diagram Konteks*

Berdasarkan Gambar 3.4 Diagram konteks dapat dijelaskan sebagai berikut : (A. Arif & Basuki, 2020)

- **1.** Admin meng*input*, data *user*, ke aplikasi.
- **2.** Aplikasi akan memberikan informasi berupa laporan data *user*.
- **3.** Aplikasi akan memberikan informasi pesan kepada admin. (Susilo, Agus, 2022)

#### **3.2.2.2.** *Data Flow Diagram Level* **0**

*Data Flow Diagram* merupakan alat bantu yang dapat menggambarkan arus data di dalam sistem dengan terstruktur dan jelas. Berdasarkan analisa penulis, penulis memberikan gambaran arus data terhadap sistem yang akan direncanakan dapat dilihat pada gambar 3.5.

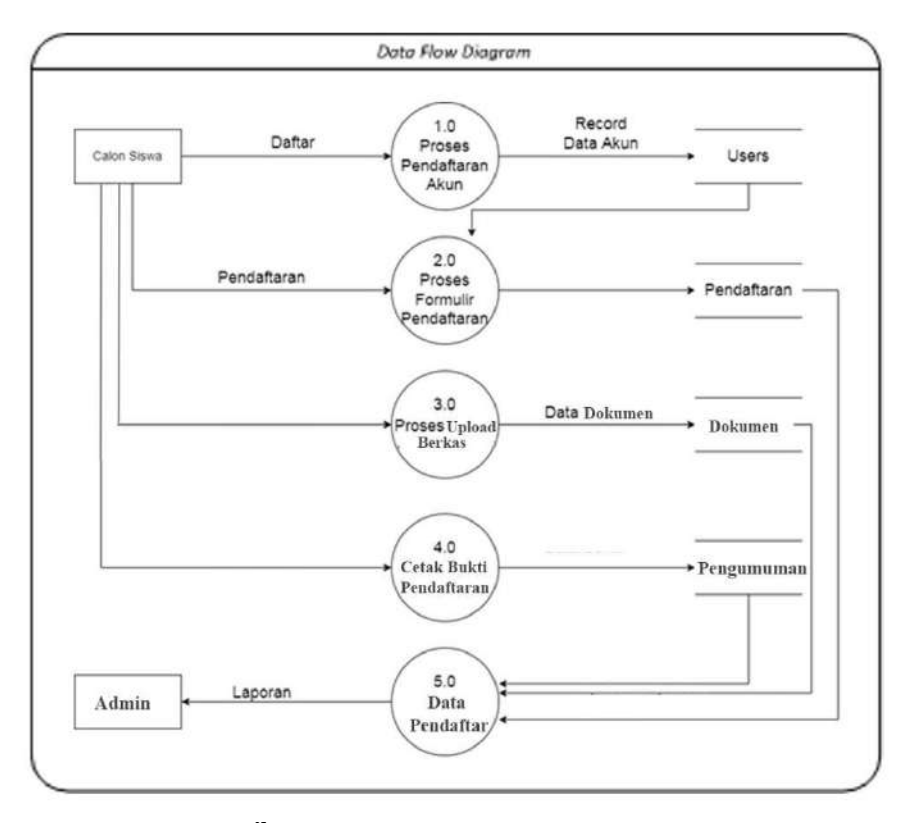

*a Gambar 3.5 Diagram Level 0*

# *3.2.2.3. Entity Relationship Diagram*

Berikut ini adalah gambar *Entity Relationship Diagram (ERD)* yang berisi komponen-komponen himpunan entitas dan himpunan *relasi* yang masing-masing dilengkapi atribut-atribut. *Diagram Entity Relationship Diagram (ERD)* dapat dilihat pada gambar 3.6

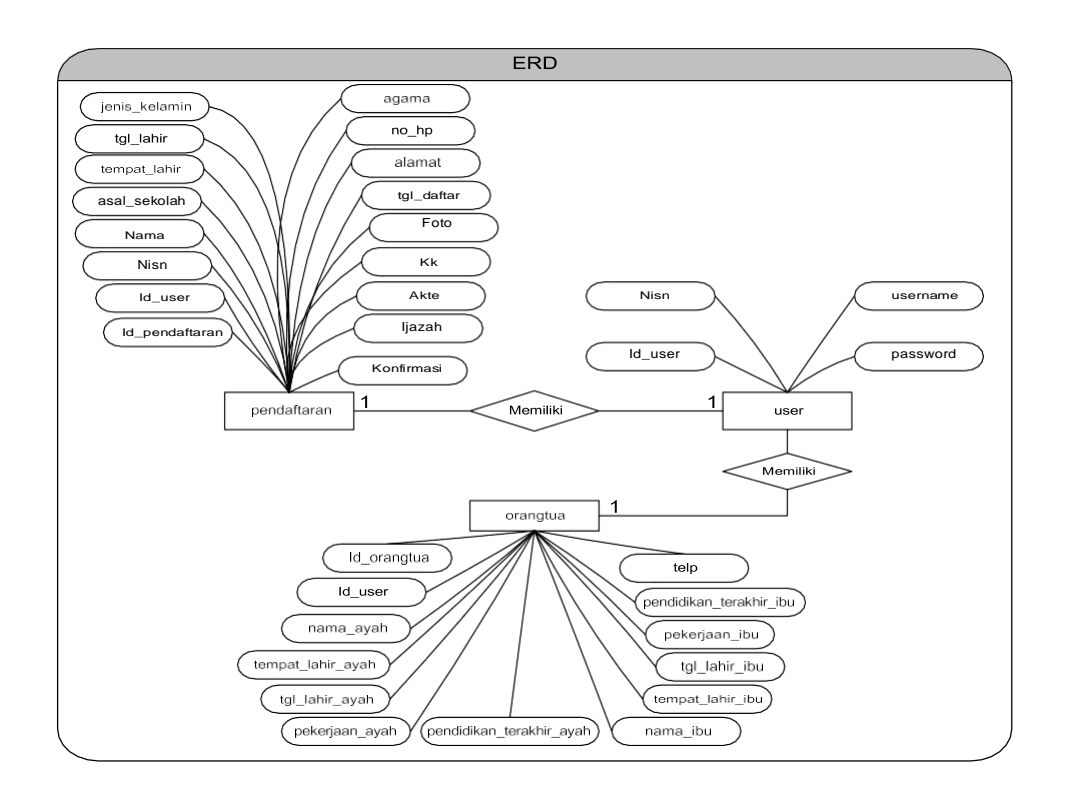

*Gambar 3.6 Entity Relationship Diagram (ERD)*

#### **3.2.2.4. Struktur Tabel**

Basis Data secara mudah dapat digambarkan sebagai kumpulan dari tabel-tabel yang saling berelasi dan membentuk suatu tujuan tertentu. Adapun basisdata yang

dibuat oleh penulis untuk menampung tabel-tabel yang memiliki relasi. (Pertiwi et al., 2022)

# **1. Tabel admin**

Nama Tabel : admin

*Primary Key* : id\_admin\*

*Foreign Key* : -

| N <sub>0</sub> | <b>Field Name</b> | <b>Type</b> | Width | Keterangan |
|----------------|-------------------|-------------|-------|------------|
| 1              | id admin          | Int         | 11    | $Id$ admin |
| 2              | nama_admin        | varchar     | 50    | Nama       |
|                |                   |             |       | admin      |
| 3              | <i>Username</i>   | varchar     | 50    | Username   |
|                |                   |             |       | admin      |
| 4              | Password          | varchar     | 50    | Password   |
|                |                   |             |       | Admin      |

*Tabel 3.1 Desain Tabel Admin*

# *2.* **Tabel** *user*

Nama Tabel : *user*

*Primary Key* : *id\_user*\*

*Foreign Key* : -

*Tabel 3.2 Desain Tabel User*

| <b>Field Name</b> | <b>Type</b> | Width | Keterangan                    |
|-------------------|-------------|-------|-------------------------------|
| id_user           | Int         |       | Id user                       |
| <b>Nisn</b>       | varchar     | 50    | <b>Nisn</b>                   |
| <i>Username</i>   | varchar     | 50    | <i><u><b>Username</b></u></i> |
| Password          | varchar     | 50    | Password                      |
|                   |             |       |                               |

# **3. Tabel pendaftaran**

Nama Tabel : pendaftaran

*Primary Key* : *id*\_pendaftaran\*

*Foreign Key* : *id*\_user\*\*

*Tabel 3.3 Desain Tabel Pendaftaran*

| No             | <b>Field Name</b> | <b>Type</b> | Width | Keterangan  |
|----------------|-------------------|-------------|-------|-------------|
| $\mathbf{1}$   | id_pendaftaran    | Int         | 11    | Id          |
|                |                   |             |       | pendaftaran |
| $\overline{2}$ | id_user           | Int         | 11    | Id user     |
| 3              | <b>Nisn</b>       | varchar     | 50    | <b>Nisn</b> |
| 4              | Nama              | varchar     | 50    | Nama        |
| 5              | asal sekolah      | varchar     | 50    | Asal        |
|                |                   |             |       | sekolah     |
| 6              | tempat_lahir      | varchar     | 50    | Tempat      |
|                |                   |             |       | Lahir       |

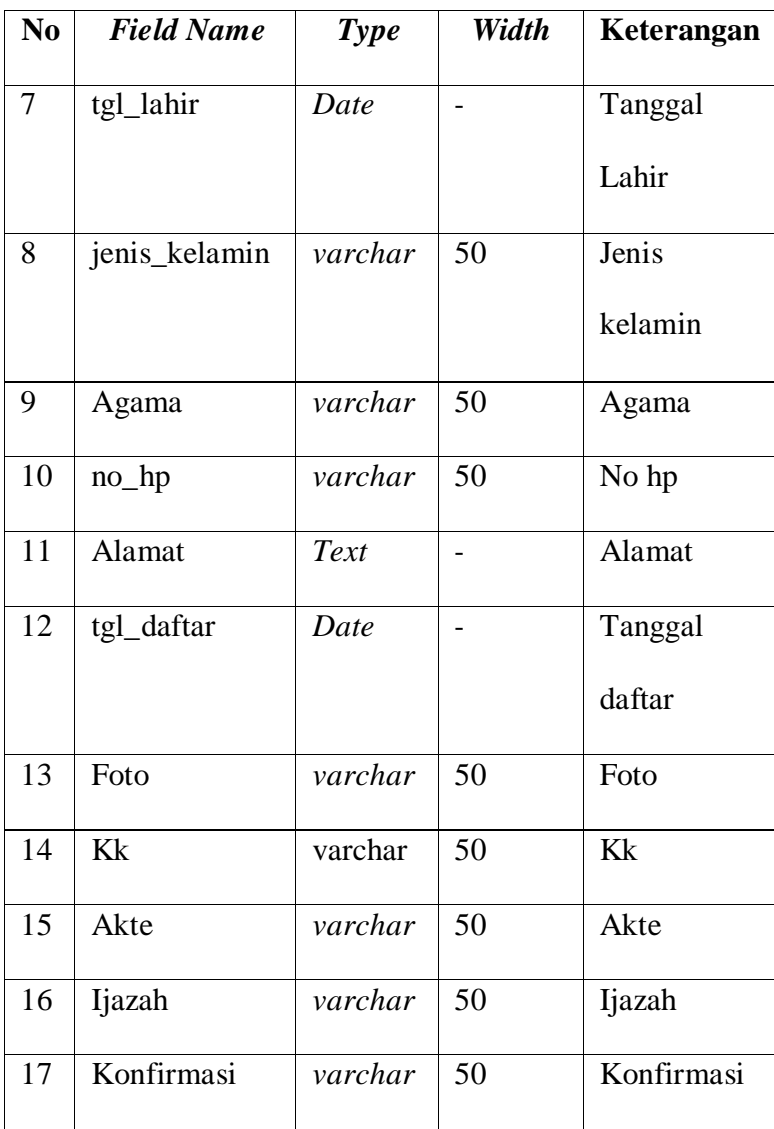

# **4. Tabel Orangtua**

Nama Tabel : orangtua

*Primary Key* : *id*\_orangtua\*

*Foreign Key : id\_user*\*\*

| N <sub>0</sub> | <b>Field Name</b>         | <b>Type</b> | Width | Keterangan       |
|----------------|---------------------------|-------------|-------|------------------|
| $\mathbf{1}$   | <i>id_</i> orangtua       | Int         | 11    | Id orangtua      |
| $\overline{2}$ | id_user                   | Int         | 11    | Id user          |
| 3              | nama_ayah                 | varchar     | 50    | Nama ayah        |
| $\overline{4}$ | tempat_lahir_             | varchar     | 50    | lahir<br>Tempat  |
|                | ayah                      |             |       | Ayah             |
| 5              | tgl_lahir_ayah            | Date        |       | lahir<br>Tanggal |
|                |                           |             |       | Ayah             |
| 6              | pekerjaan_aya             | varchar     | 50    | Pekerjaan ayah   |
|                | $\boldsymbol{\mathrm{h}}$ |             |       |                  |
| 7              | pendidikan_te             | varchar     | 50    | Pendidikan       |
|                | rakhir_ayah               |             |       | terakhir ayah    |
| 8              | nama_ibu                  | varchar     | 50    | Nama ibu         |
| 9              | tempat_lahir_i            | varchar     | 50    | lahir<br>Tempat  |
|                | bu                        |             |       | Ibu              |
| 10             | tgl_lahir_ibu             | date        |       | Tanggal<br>lahir |
|                |                           |             |       | Ibu              |
| 11             | pekerjaan_ibu             | varchar     | 50    | Pekerjaan ibu    |
| 12             | pendidikan_te             | varchar     | 50    | Pendidikan       |
|                | rakhir_ibu                |             |       | terakhir ibu     |
| 13             | Telp                      | varchar     | 50    | Telp             |

*Tabel 3.4 Desain Tabel Orangtua*

# **5. Tabel Kontak**

Nama Tabel : kontak

*Primary Key : id\**

*Foreign Key* : -

**Tabel 3.5 Desain Tabel kontak**

| N <sub>0</sub> | <b>Field Name</b> | <b>Type</b> | Width | Keterangan |
|----------------|-------------------|-------------|-------|------------|
|                | Id                | Int         | 11    | Id kontak  |
| 2              | Nama              | varchar     | 50    | Nama       |
| 3              | Email             | varchar     | 50    | Email      |
| 4              | Isi               | Text        |       | Isi        |

# *3.2.2.5.* **Desain** *Interface*

# *1.* **Desain Tampilan** *Form Login*

Desain tampilan *form login* digunakan untuk masuk ke *dasboard* yang berisikan *field username, password* dan tombol *login. Form login* diakses oleh admin dan calon siswa. Desain tampilan *form login* dapat dilihat pada gambar 3.7 (Muhamad Rio Krisdianto & Mahmud Mahmud, 2022)

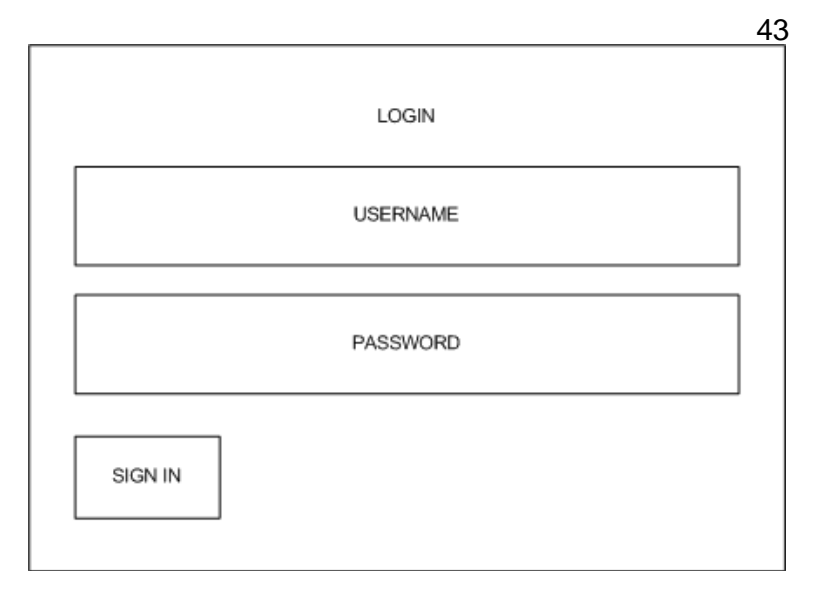

*Gambar 3.7 Desain Tampilan Form Login*

# **2. Desain Tampilan Data Admin**

Desain tampilan data admin digunakan untuk admin dapat mengelola datanya dan juga dapat menambahkan data baru di halaman admin tersebut. Desain tampilan data admin dapat dilihat pada gambar 3.8 (Firnando, 2022)

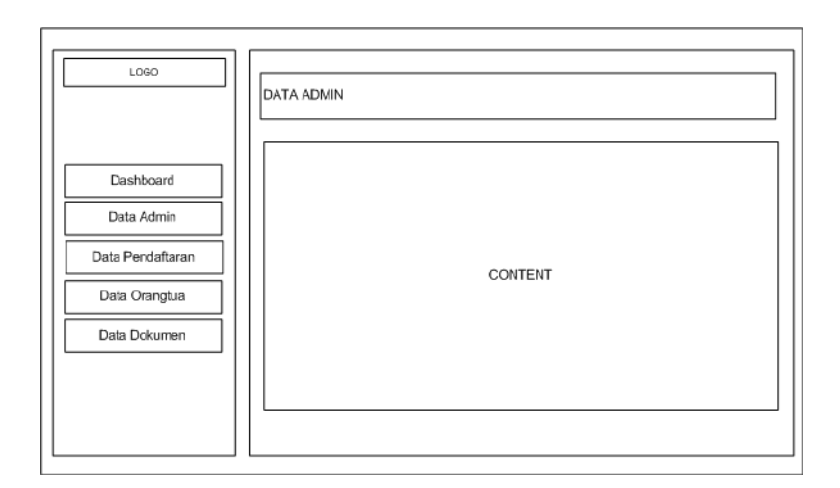

*Gambar 3.8 Desain Tampilan Data Admin*

# **3. Desain Tampilan Data Pendaftaran**

Desain tampilan halaman pendaftaran digunakan untuk admin dapat mengelola data pendaftar yang sudah melakukan pendaftaran dan juga sekaligus halaman ini berfungsi untuk admin memverifikasi data pendaftar. Desain tampilan data pendaftaran dapat dilihat pada gambar 3.9 (Geraldi, 2022)

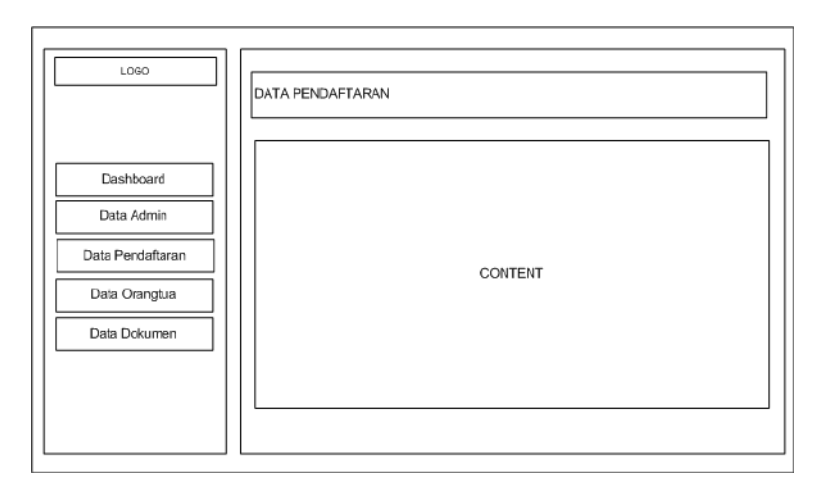

*Gambar 3.9 Desain Tampilan Data Pendaftaran*

# **4. Desain Tampilan Data Orangtua**

Desain tampilan halaman data orangtua digunakan untuk admin dapat melihat apakah pendaftar sudah meng*upload* data orangtuanya. Desain tampilan data orang tua dapat dilihat pada gambar 3.10

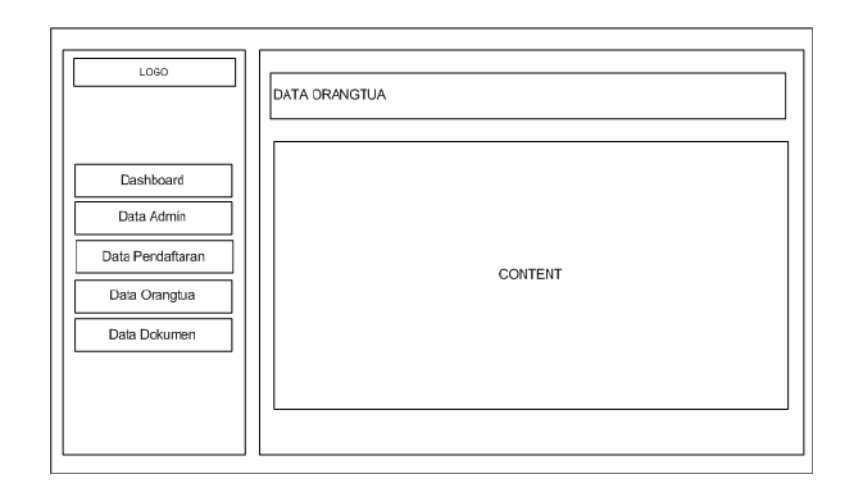

*Gambar 3.10 Desain Tampilan Data Orangtua*

# **5. Desain Tampilan Data Dokumen**

Desain tampilan data dokumen digunakan untuk mengecek apakah siswa sudah meng*upload* dokumendokumennya yang menjadi persyaratan pendaftaran sekolah, sehingga apabila dokumen lengkap maka admin dapat memverifikasi data pendaftar tersebut. (Gustiana & Purnama, 2022) Desain tampilan data dokumen dapat dilihat pada gambar 3.11

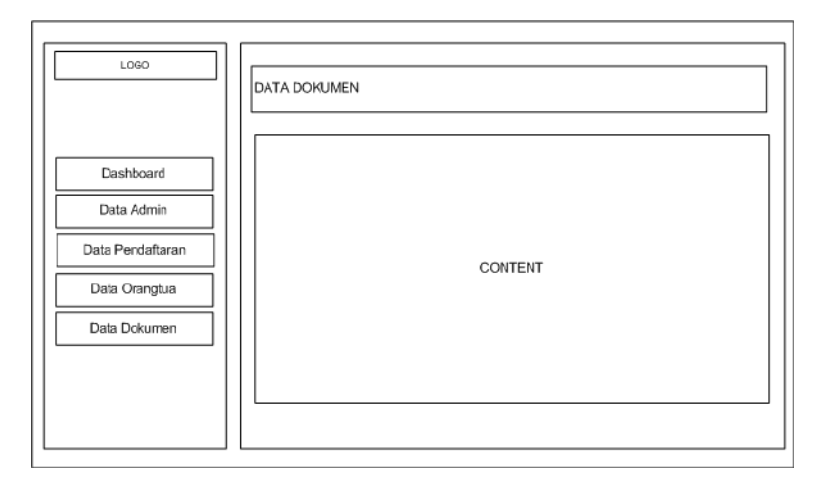

*Gambar 3.11 Desain Tampilan Data Dokumen*

#### **6. Desain Tampilan** *Form* **Pendaftaran Akun**

Desain tampilan *form* pendaftaran akun digunakan untuk calon siswa dapat membuat akun sebelum calon siswa dapat masuk ke sistem untuk mengisi *form* pendaftaran. Desain tampilan form pendaftaran akun dapat dilihat pada gambar 3.12 (Muhamad Firdaus & Mahmud mahmud, 2022)

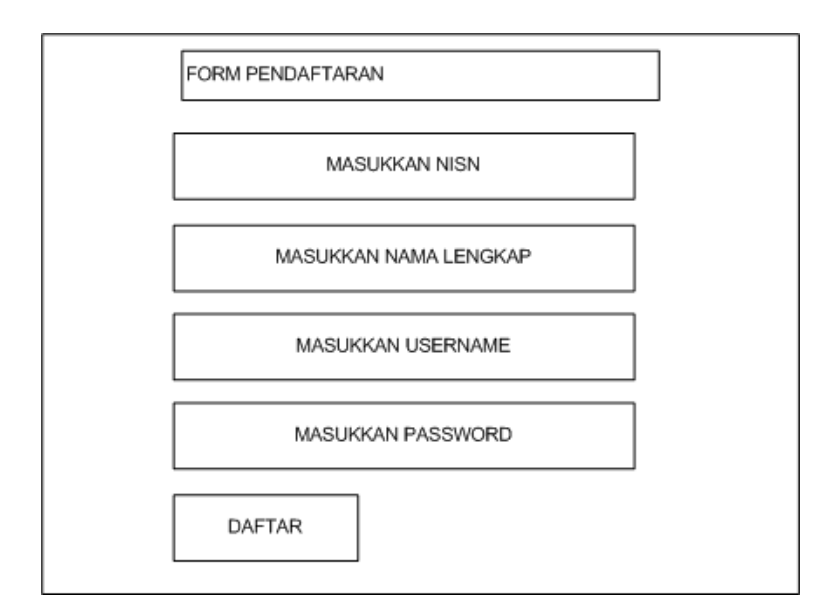

*Gambar 3.12 Desain Tampilan Form Pendaftaran Akun*

# **7. Desain Tampilan Form Login Calon Siswa**

Desain tampilan *form login* digunakan untuk calon siswa masuk ke dalam sistem untuk melakukan pendaftaran. Desain tampilan form login dapat dilihat pada gambar 3.13

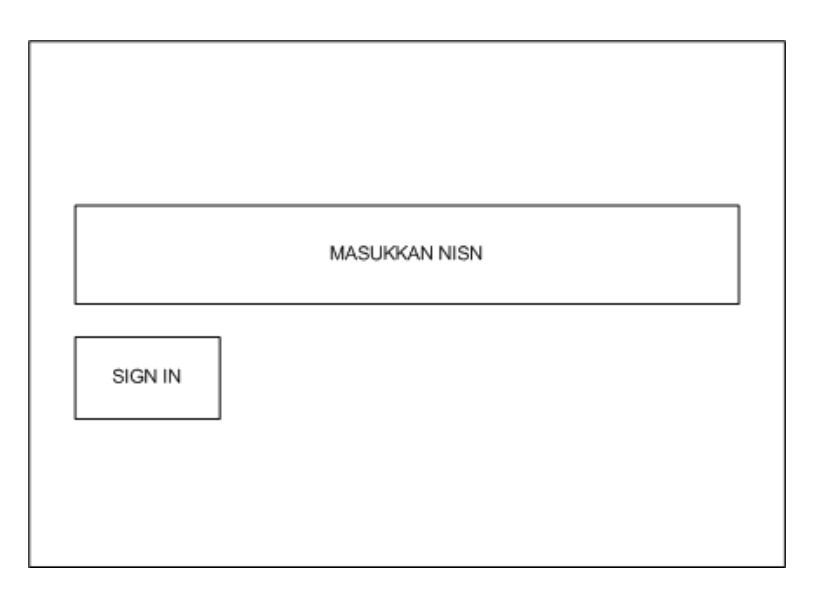

*Gambar 3.13 Desain Tampilan Form Login Calon Siswa*

# **8. Desain Tampilan** *Dashboard* **Calon Siswa**

Desain tampilan dashboard digunakan untuk calon siswa berhasil masuk ke dalam system (Hassanah & Sriyeni, 2022). Desain tampilan dashboard calon siswa dapat dilihat pada gambar 3.14

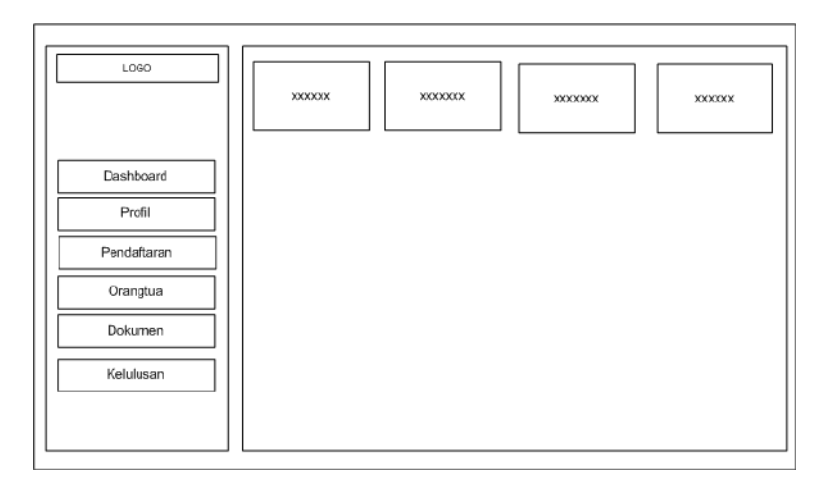

*Gambar 3.14 Desain Tampilan Dashboard Calon Siswa*

# **9. Desain Tampilan Profil Calon Siswa**

Desain tampilan profil calon siswa digunakan untuk calon siswa melihat kembali apakah data yang dia inputkan sudah benar atau tidak (Ilham, 2022). Desain tampilan profil calon siswa dapat dilihat pada gambar 3.15

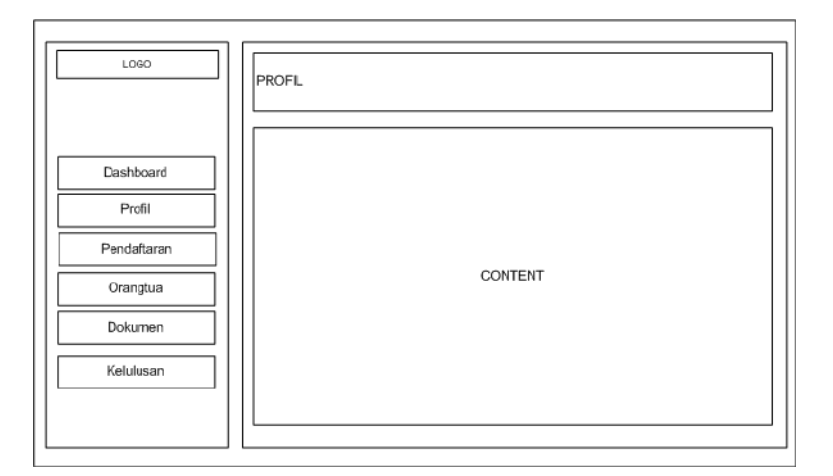

*Gambar 3.15 Desain Tampilan Profil Calon Siswa*

# **10. Desain Tampilan Form Pendaftaran Calon Siswa**

Desain tampilan *form* pendaftaran calon siswa digunakan untuk calon siswa yang berhasil masuk ke dalam sistem untuk melanjutkan pendaftaran (Irwansyah & Setiawan, 2022). Desain tampilan form pendaftaran calon siswa dapat dilihat pada gambar 3.16

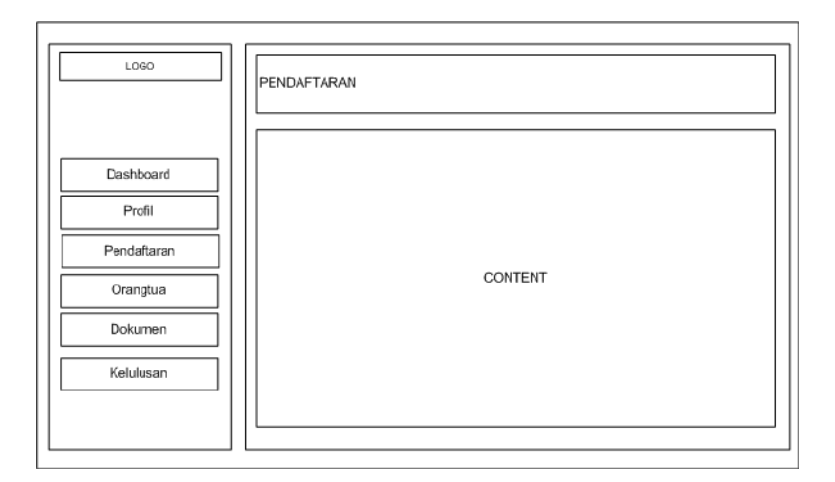

*Gambar 3.16 Desain Tampilan Form Pendaftaran Calon Siswa*

# **11. Desain Tampilan** *Form* **Orangtua Calon Siswa**

Desain tampilan *form* orangtua calon siswa digunakan untuk calon siswa meng*input*kan data orangtuanya (Muhammad et al., 2019). Desain tampilan form orangtua calon siswa dapat dilihat pada gambar 3.17

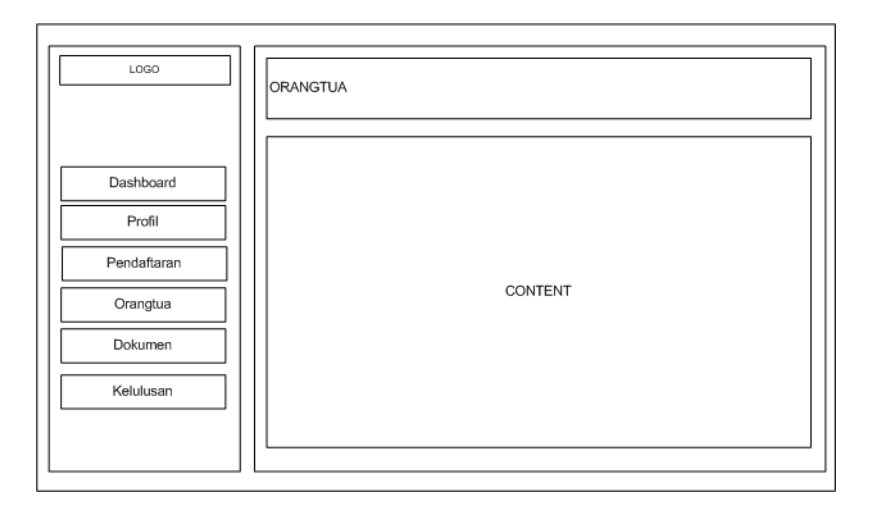

*Gambar 3.17 Desain Tampilan Form Orangtua Calon Siswa*

# **12. Desain Tampilan Dokumen Calon Siswa**

Desain tampilan dokumen calon siswa digunakan untuk calon siswa mengupload berkas-berkas nya yang menjadi persyaratan pendaftaran sekolah (Andriansyah Andriansyah et al., 2020). Desain tampilan dokumen calon siswa dapat dilihat pdagambar 3.18

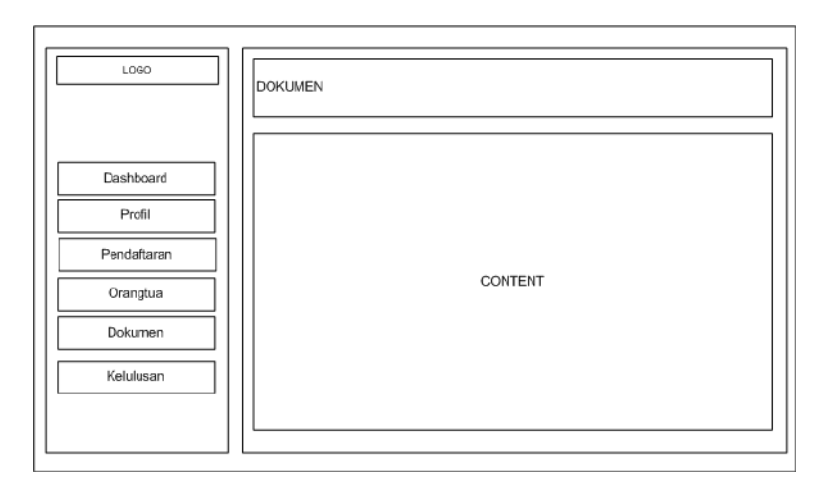

*Gambar 3.18 Desain Tampilan Dokumen Calon Siswa*

# **13. Desain Tampilan Pengumuman Calon Siswa**

Desain tampilan pengumuman calon siswa digunakan untuk calon siswa mengecek apakah statusnya lulus atau tidak, dan juga sekaligus dapat mencetak bukti pendaftaran nya (Karlina & Widyanto, 2022). Desain tampilanpengumuman calon siswa dapat dilihat pada gambar3.19

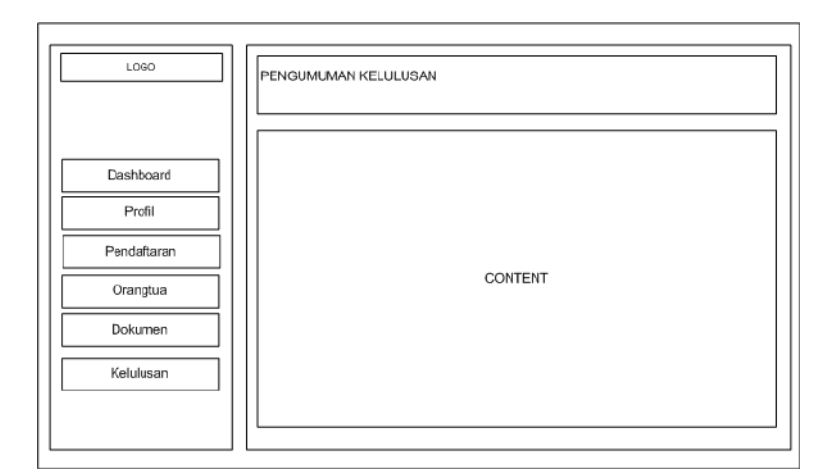

*Gambar 3.19 Desain Tampilan Pengumuman Calon*

*Siswa*

# *3.2.2.6. Interface*

# *1.* **Tampilan** *Form Login*

Tampilan *form login* digunakan untuk masuk ke *dasboard* yang berisikan *field username, password* dan tombol *login* (Kirana & Hartati, 2022)*. Form login*  diakses oleh admin dan calon siswa. Desain tampilan *form login* dapat dilihat pada gambar 3.20

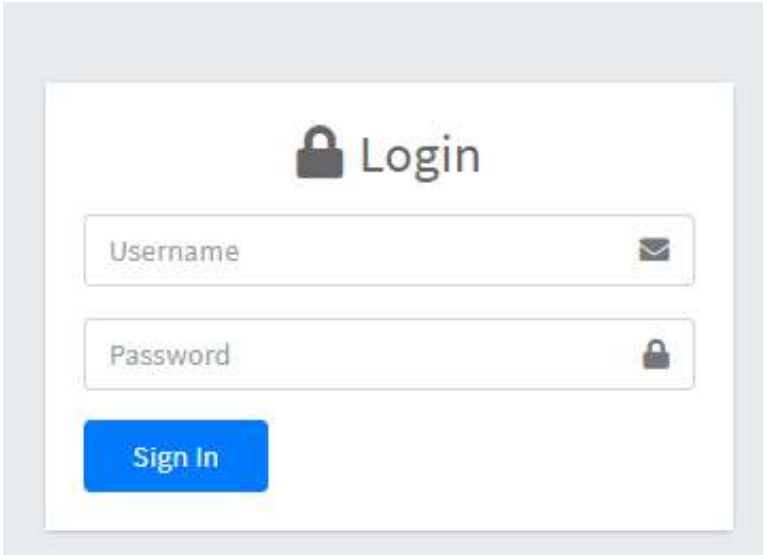

*Gambar 3.20 Tampilan Form Login*

# **2. Tampilan Data Admin**

Tampilan data admin digunakan untuk admin dapat mengelola data nya dan juga dapat menambahkan data baru di halaman admin tersebut (Muhamad Rio Krisdianto & Mahmud Mahmud, 2022). Desain

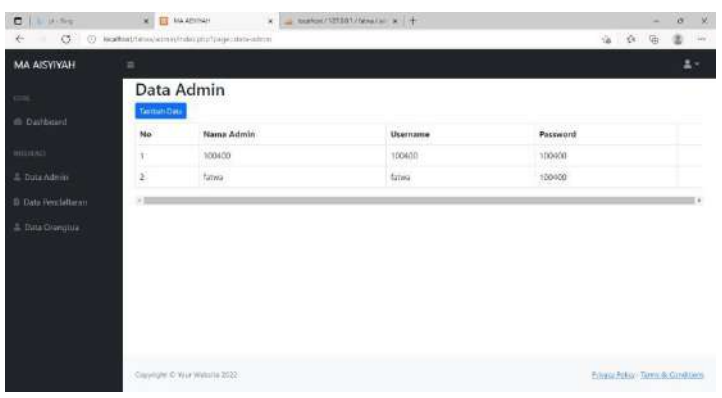

tampilan data admin dapat dilihat pada gambar 3.21

*Gambar 3.21 Tampilan Data Admin*

#### **3. Tampilan Data Pendaftaran**

Tampilan halaman pendaftaran digunakan untuk admin dapat mengelola data pendaftar yang sudah melakukan pendaftaran dan juga sekaligus halaman ini berfungsi untuk admin memverifikasi data pendaftar. Desain tampilan data pendaftaran dapat dilihat pada gambar 3.22 (Kurniawan, 2022)

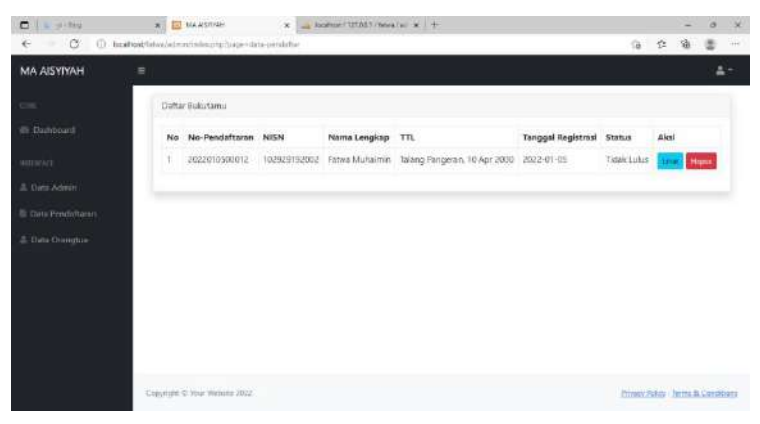

*Gambar 3.22 Tampilan Data Pendaftaran*

# **4. Tampilan Data Orangtua**

Tampilan halaman data orang tua digunakan untuk admin dapat melihat apakah pendaftar sudah meng*upload* data orang tuanya (Rachmawati, 2016). Desain tampilan data orang tua dapat dilihat pada gambar 3.23

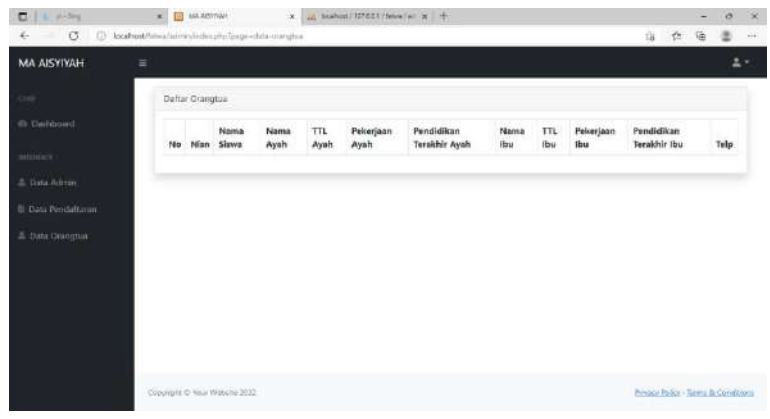

*Gambar 3.23 Tampilan Data Orangtua*

# **5. Tampilan Data Dokumen**

Tampilan data dokumen digunakan untuk mengecek apakah siswa sudah meng*upload* dokumendokumennya yang menjadi persyaratan pendaftaran sekolah, sehingga apabila dokumen lengkap maka admin dapat memverifikasi data pendaftar tersebut. Desain tampilan data dokumen dapat dilihat pada gambar 3.24 (Sumitro, 2019)

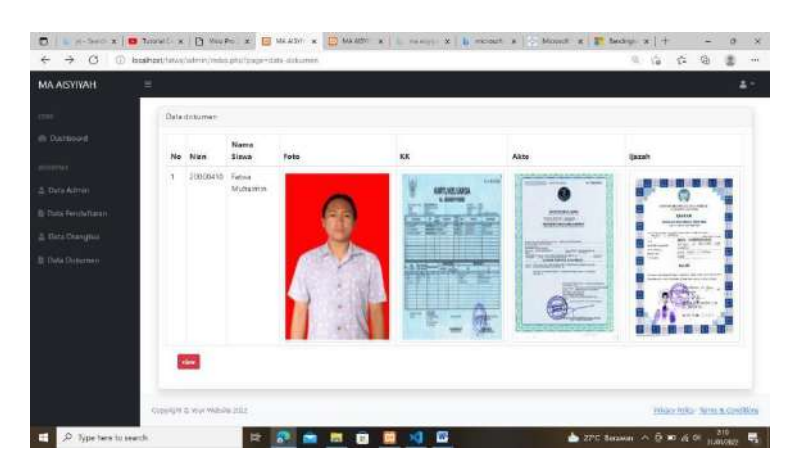

*Gambar 3.24 Tampilan Data Dokumen*

#### **6. Tampilan** *Form* **Pendaftaran Akun**

Tampilan *form* pendaftaran akun digunakan untuk calon siswa dapat membuat akun sebelum calon siswa dapat masuk ke sistem untuk mengisi *form* pendaftaran. Desain tampilan *form* pendaftaran akun dapat dilihat pada gambar 3.25 (Aliefiani Mulya Putri et al., 2022)

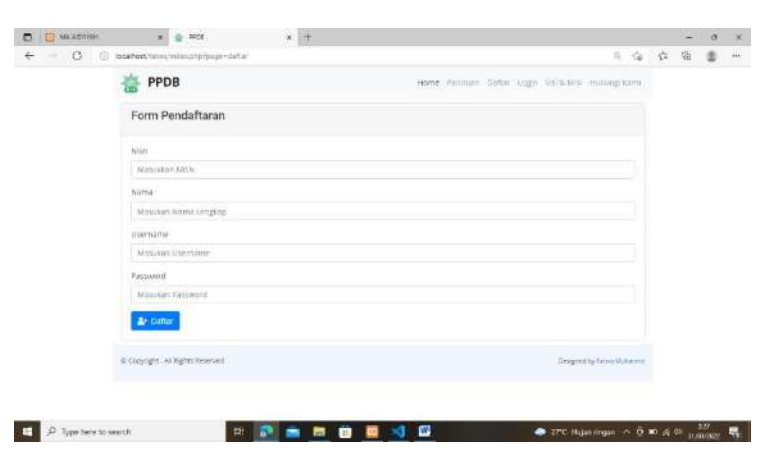

*Gambar 3.25 Tampilan Form Pendaftaran Akun*

# **7. Tampilan** *Form Login* **Calon Siswa**

Tampilan *form login* digunakan untuk calon siswa masuk ke dalam sistem untuk melakukan pendaftaran (M. Z. Arif et al., 2023). Desain tampilan form login dapat dilihat pada gambar 3.26

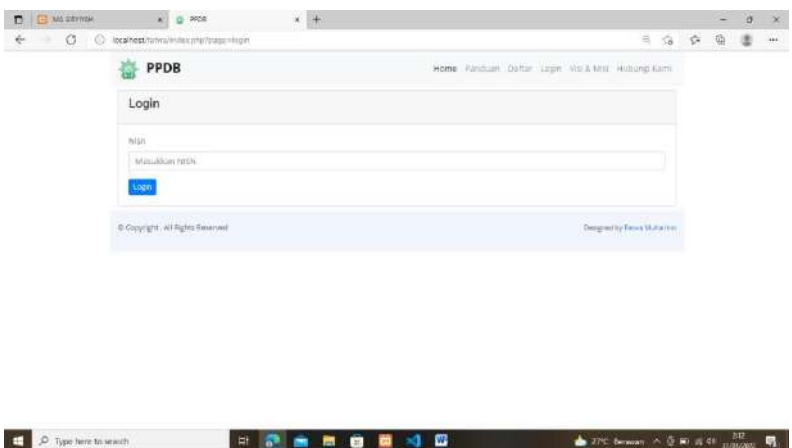

*Gambar 3.26 Tampilan Form Login Calon Siswa*

# **8. Tampilan** *Dashboard* **Calon Siswa**

Tampilan *dashboard* digunakan untuk calon siswa berhasil masuk ke dalam sistem (Azizah, 2020). Desain tampilan *dashboard* calon siswa dapat dilihat pada gambar 3.27

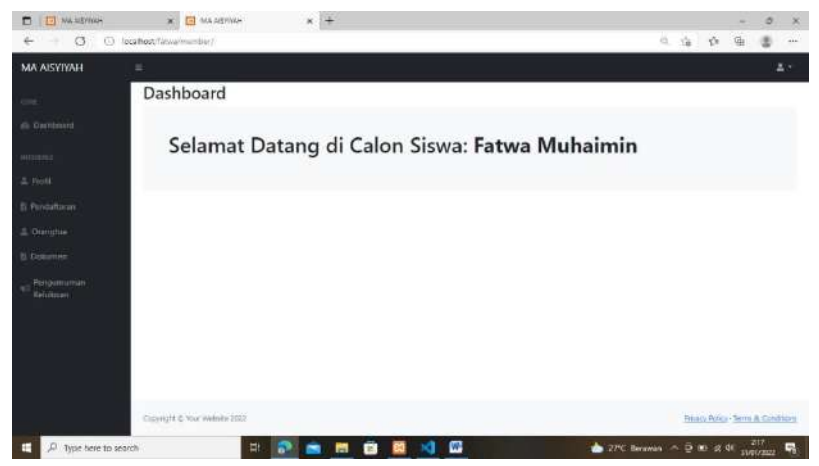

*Gambar 3.27 Tampilan Dashboard Calon Siswa*

# **9. Tampilan Profil Calon Siswa**

Tampilan profil calon siswa digunakan untuk calon siswa melihat kembali apakah data yg dia inputkan sudah benar atau tidak (Kusuma et al., 2022). Desain tampilan profil calon siswa dapat dilihat pada gambar 3.28

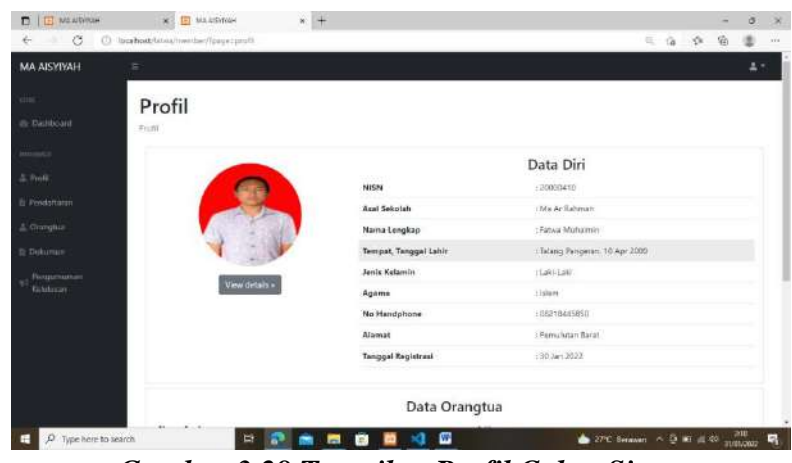

*Gambar 3.28 Tampilan Profil Calon Siswa*

# **10. Tampilan** *Form* **Pendaftaran Calon Siswa**

Tampilan *form* pendaftaran calon siswa digunakan untuk calon siswa yang berhasil masuk ke dalam sistem untuk melanjutkan pendaftaran (Rohmanto & Susanti, 2021). Desain tampilan *form* pendaftaran calon siswa dapat dilihat pada gambar 3.29
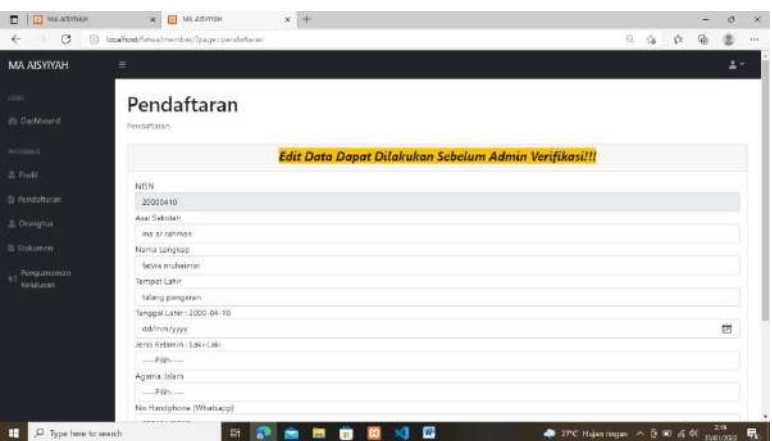

*Gambar 3.29 Tampilan Form Pendaftaran Calon Siswa*

### **11. Tampilan** *Form* **Orangtua Calon Siswa**

Tampilan *form* orangtua calon siswa digunakan untuk calon siswa menginputkan data orangtuanya. Desain tampilan *form* orangtua calon siswa dapat dilihat pada gambar 3.30 (Tije et al., 2021)

| $\Box$ $\Box$ <b>MO ASVING</b> | $x +$<br>E MA ABRIVAH<br>$\infty$    |       | - | $\circ$    | $^{\circ}$ |
|--------------------------------|--------------------------------------|-------|---|------------|------------|
| $\leftarrow$<br>÷              | C C lookhost/innamentar/page-templat | 鱼 命 食 | 届 |            | $\cdots$   |
| <b>MA AISYIYAH</b>             | Ξ                                    |       |   | $\Delta$ = |            |
| cries.                         | Orangtua                             |       |   |            |            |
| dia Dasnopard                  | Oralignus                            |       |   |            |            |
| <b>BUNENT</b>                  | <b>Nama Avain</b>                    |       |   |            |            |
| A Poll                         | <b>Add</b><br>Tempat Latin Ayah      |       |   |            |            |
| El Fendationan                 | nest bancling                        |       |   |            |            |
| 3. Gimiphee                    | Tanggal Latin Ayah                   |       |   |            |            |
|                                | 10/04/1999                           |       |   | 田          |            |
| It Dokenes                     | Fandiditan Tarathir Ayab             |       |   |            |            |
|                                | <b>Russis</b>                        |       |   |            |            |
| Hempannizmurs<br>Kelulasan     | Pelonizari Ayah                      |       |   |            |            |
|                                | buich                                |       |   |            |            |
|                                | Name the                             |       |   |            |            |
|                                | meicalt                              |       |   |            |            |
|                                | Tempst Lahir ibu                     |       |   |            |            |
|                                | <b>Jahat</b>                         |       |   |            |            |
|                                | Tanggal Lahir Ibo                    |       |   |            |            |
|                                | 10/05/1085                           |       |   | 田          |            |
|                                | Perididitary Tensitivi thui          |       |   |            |            |
|                                | 1ms                                  |       |   | 220        |            |

*Gambar 3.30 Tampilan Form Orangtua Calon Siswa*

#### **12. Tampilan Dokumen Calon Siswa**

Tampilan dokumen calon siswa digunakan untuk calon siswa meng*upload* berkas-berkasnya yang menjadi persyaratan pendaftaran sekolah. Desain tampilan dokumen calon siswa dapat dilihat pda gambar 3.31 (Rohma et al., 2022)

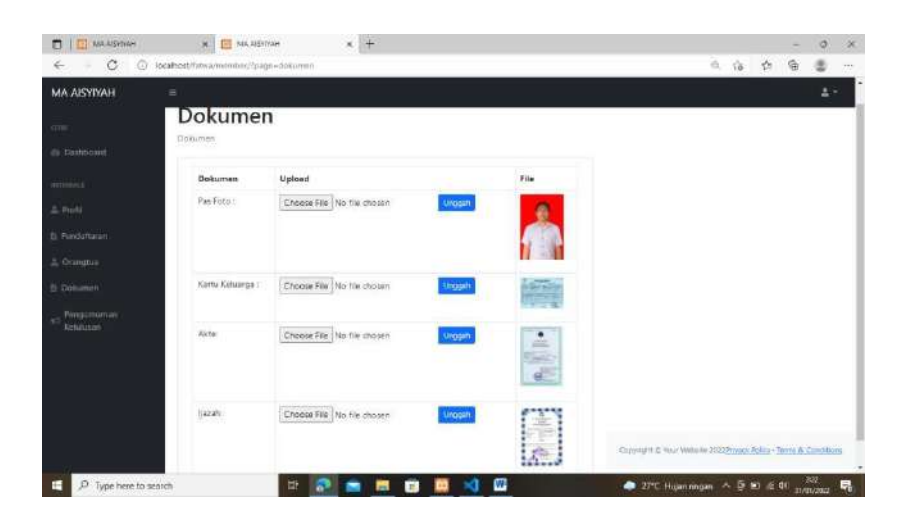

*Gambar 3.31 Tampilan Dokumen Calon Siswa*

### **13. Tampilan Pengumuman Calon Siswa**

Tampilan pengumuman calon siswa digunakan untuk calon siswa mengecek apakah statusnya lulus atau tidak, dan juga sekaligus dapat mencetak bukti pendaftarannya (Sitompul et al., 2022). Desain tampilan pengumuman calon siswa dapat dilihat pada gambar 3.32

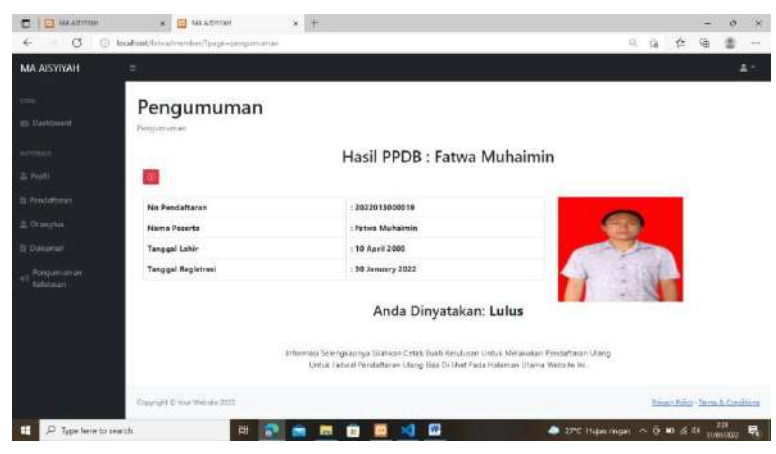

*Gambar 3.32 Tampilan Pengumuman Calon Siswa*

#### **BAB IV**

#### **PENUTUP**

#### **4.1 Simpulan**

Berdasarkan dari hasil pengamatan yang telah dilaksanakan dan diuraikan ke dalam laporan Praktik Kerja Lapangan (PKL) mengenai Aplikasi Pendaftaran Siswa Baru Berbasis Web Pada Madrasah Aliyah Aisyiyah. Maka penulis mengambil kesimpulan bahwa:

- 1. Dengan adanya aplikasi pendaftaran siswa baru di Madrasah Aliyah Aisyiyah berbasis web ini dapat membantu panita melakukan pengolahan data terkait pendaftaran siswa baru.
- 2. Dengan adanya Aplikasi Pendaftaran Siswa Baru Berbasis Web ini mempermudah calon siswa yang ingin mendaftar tanpa datang langsung ke sekolah. (Gunawan et al., 2020)

#### **4.2 Saran**

Dengan terselesaikannya penulisan laporan ini maka penulis dapat memberikan saran yang dapat dijadikan bahan masukkan yang bermanfaat bagi Madrasah Aliyah Aisyiyah yaitu : Aplikasi Pendaftaraan Siswa Baru Pada Madrasah Aliyah Aisyiyah yang penulis buat saat ini hanya sebatas pendaftaran yang sederhana diharapkan aplikasi ini bisa dikembangkan menjadi sistem seleksi siswa baru dengan menambahkan fitur tes online dan pendaftaran ulang. (Maulana et al., 2021)

### **DAFTAR PUSTAKA**

- Alfazari, R., & Octafian, D. T. (2022). Rancang Bangun Aplikasi Pendaftaran Siswa Baru Berbasis Web Pada Sma Nurul Iman. In *http://repo.palcomtech.ac.id/id/eprint/947/*.
- Alfazari, R., & Saputra, A. (2022). *RANCANG BANGUN APLIKASI PENDAFTARAN SISWA BARU BERBASIS WEB PADA SMA NURUL IMAN*. Institut Teknologi dan Bisnis Palcomtech.
- Aliefiani Mulya Putri, G., Putri Maharani, S., & Nisrina, G. (2022). LITERATURE VIEW PENGORGANISASIAN: SDM, TUJUAN ORGANISASI DAN STRUKTUR ORGANISASI. *Jurnal Ekonomi Manajemen Sistem Informasi*, *3*(3). https://doi.org/10.31933/jemsi.v3i3.819
- Andriansyah Andriansyah, Steven Steven, & mahmud mahmud. (2020). *Perbandingan Performansi Virtualisasi Servercloud Pada Infrastructure As A Service (IAAS)*.
- Annisa, M. L., Kertarajasa, A. Y., Hamzah, R. S., Octavina, E., Gozali, D., & Damar, C. S. S. (2023). The analysis of influence growth sales and fixed asset intensity on tax avoidance. In *Enrichment: Journal of Management* (Vol. 13, Issue 2).
- Annisa, M. L., & Kertarajasa, A. yudha. (2023). Literasi Pemanfaatan Aplikasi Buku Kas Dalam Mengatur Keuangan Bagi Siswa Sma Aisyiyah Palembang. *Jurnal Media Abdimas Vol 3 No 2 Juli 2023*.
- Aprilianti, P., & Purnama, J. (2021). *Portal Sekolah Sebagai Media Promosi dan Informasi Berbasis Web Pada SMA Pembina Palembang*. STMIK Palcomtech.
- Arif, A., & Basuki, M. (2020). *Aplikasi Kebutuhan Pembangunan Proyek Pada PT Ladang Makmur*. Politeknik Palcomtech.
- Arif, M. Z., Sabrina, N., & Sahri, Y. (2023). Pengaruh Independensi, Mekanisme Corporate Governance dan Kualitas Audit Terhadap Integritas Laporan Keuangan. *Jurnal Simki Economic*, *6*(2). https://doi.org/10.29407/jse.v6i2.354
- Azizah, N. S. (2020). Pengaruh Literasi Keuangan, Gaya Hidup Pada Perilaku Keuangan Pada Generasi Milenial. *Prisma (Platform Riset Mahasiswa Akuntansi)*, *1*(2).
- Dini Hari Pertiwi. (2015). *Perancangan Sistem Informasi Aset Tetap Perusahaan Menggunakan Metode Pengembangan Evolusioner*. Institut Teknologi dan Bisnis

Palcomtech.

- Dini Hari Pertiwi. (2017a). *Sistem Informasi Realisasi Beban Kerja Sales dan Marketing Berbasis Web dengan Permodelan UML (Study Kasus LKP PalComTech)*. Institut Teknologi dan Bisnis Palcomtech.
- Dini Hari Pertiwi. (2017b). *Sistem Informasi Realisasi Beban Kerja Sales dan Marketing Berbasis Web dengan Permodelan UML (Study Kasus LKP PalComTech)*. Institut Teknologi dan Bisnis Palcomtech.
- Dini Hari Pertiwi. (2018). *Metode extreme programming (xp) pada website sistem informasi franchise lkp palcomtech*. Institut Teknologi dan Bisnis Palcomtech.
- Dini Hari Pertiwi. (2020). *SIMPA Implementasi Metode Extreme Programming Sistem Informasi Manajemen Taman Pendidikan Al-Quran (SIMPA)*. Institut Teknologi dan Bisnis Palcomtech.
- Dini Hari Pertiwi. (2022). *Black Box Testing Sistem Layanan Administrasi Ujian Sekolah (SILADUS) dengan Teknik Equivalence Partitions*. Institut Teknologi dan Bisnis Palcomtech.
- Dwiagung, M. P., & Purnama, J. (2023). *Aplikasi Pengajuan dan Pendataan Barang Lab Teknik dan Bisnis Sepeda Motor (TBSM) di SMK Swakarya Palembang*.
- Dwiagung, P., & Purnama, J. (2023). *APLIKASI PENGAJUAN DAN PENDATAAN BARANG LAB TEKNIK DAN BISNIS SEPEDA MOTOR (TBSM) DI SMK SWAKARYA PALEMBANG*. Institut Teknologi dan Bisnis Palcomtech.
- Effendi, H. (2016a). Rancang Bangun Sistem Pengelolaan Data Angka Kredit Dosen pada STMIK PalComTech. *Teknomatika*, *6*(2).
- Effendi, H. (2016b). Sistem Pakar Diagnosis Penyakit Infeksi Saluran Pernapasan Akut pada Anak Menggunakan Metode Naive Bayes Classifier. *Seminar Nasional Teknologi Informasi, Bisnis, Dan Desain (SNTIBD)*, *1*, 284–290.
- Effendi, H. (2017). Rancang Bangun Sistem Informasi Pendataan Tanah pada Kantor Badan Pertanahan Nasional Provinsi Sumatera Selatan. *Seminar Nasional Teknologi Informasi, Bisnis, Dan Desain (SNTIBD)*, *2*, 249–253.
- Effendi, H. (2019). Pemodelan Perangkat Lunak Audit Mutu Akademik Internal Berbasis Object Oriented. *SNIA (Seminar Nasional Informatika Dan Aplikasinya)*, *3*, 14–19.
- Effendi, H. (2020). Sistem Pakar Diagnosa Penyakit pada Ibu Hamil. *Teknomatika*, *10*(1), 9–20.
- Eka Prasetya Adhy Sugara, & Dini Hari Pertiwi. (2019). *Dini Hari Pertiwi [PDF] from stmikpontianak.ac.id Pelatihan Pembuatan Desain Kalender Bagi Siswa SLB Negeri Pembina Palembang*. Institut Teknologi dan Bisnis Palcomtech.
- Elita, A. (2021). *Aplikasi Koperasi Simpan Pinjam Berbasis Web Pada SMK Pembangunan YPT Palembang*. STMIK Palcomtech.
- Febria Sri Handayani, F. S. H. (2013). MEASUREMENT SOFTWARE QUALITY OF APLIKASI PENDATAAN PENDIDIKAN DASAR USED THE ISO/IEC 9126 COMPONENT. *MEASUREMENT SOFTWARE QUALITY OF APLIKASI PENDATAAN PENDIDIKAN DASAR USED THE ISO/IEC 9126 COMPONENT*.
- Firnando, A. (2022). *MEDIA INFORMASI BERBASIS WEBSITE MA AISYIYAH PALEMBANG*. Institut Teknologi dan Bisnis Palcomtech.
- Geraldi, G. (2022). *Laporan Kegiatan Harian Bagian Pengelolaan Informasi Publik Pada Dinas Komunikasi dan Informatika Provinsi Sumatera Selatan*. Politeknik Palcomtech.
- Gunawan, A., Putra, C. A., & Setiawan, M. A. (2020). Implementasi Media Pembelajaran Video Pada Mata Pelajaran Desain Grafis Siswa Kelas X Multimedia. *Jurnal Teknologi Informasi Dan Pendidikan*, *13*(1).
- Gustiana, M. A., & Purnama, J. (2022). *Laporan Kegiatan Administrasi Pada Divisi UPTD Pelabuhan Taa dan Ka Indralaya*. Politeknik Palcomtech.
- Hadiwijaya, H. (n.d.). *EFFECT OF STYLES OF LEADERSHIP AND MOTIVATION TO EMPLOYEE PERFORMANCE*.
- Hadiwijaya, H. (2011). *STUDENT PERCEPTION ON EDUCATION SERVICES SERVICES IN EDUCATIONAL AGENCY EL RAHMA PALEMBANG*.
- Hadiwijaya, H. (2017). Pengaruh Kualitas Pelayanan Dan Kepatuhan Bayar Pajak Kendaraan Pribadi Terhadap Kepuasan Pelayanan. *International Journal of Social Science and Business*, *1*(3), 177–185.
- Hadiwijaya, H. (2018). Pengaruh Komunikasi Dan Kualitas Pelayanan Terhadap Kinerja Perawat Di Rumah Sakit Bhayangkara Palembang. *International Journal of Social Science and Business*, *2*(3), 124–131.
- Hadiwijaya, H. (2022). Manajerial Bagi UMKM Produktif di Kota Lubuklinggau. *Jurnal Pengabdian Masyarakat Tjut Nyak Dhien*, *2*(1), 40–47.
- Handayani, F. S. (2018). Perencanaan Strategis Sistem Informasi Dalam Kegiatan Penelusuran Minat Siswa Sekolah Menengah Pertama. *Jurnal Mikrotik Vol.8*

*No.1 Juli 2018*, *8*(1), 14–25.

- Handayani, F. S. (2021). Desain Instrumen Pengujian Usabilitas Aplikasi Menggunakan Heuristic Usability Nielson. *Journal Scientific and Applied Informatics*, *4*(1), 45–52.
- Handayani, F. S., Pertiwi, D. H., & Sriyeni, Y. (2021a). Implementasi System Usability Scale untuk Pengujian Usabilitas Chronum Calculator. *Jurnal Ilmiah Informatika Global*, *12*(1). https://doi.org/10.36982/jiig.v12i1.1893
- Handayani, F. S., Pertiwi, D. H., & Sriyeni, Y. (2021b). Implementasi System Usability Scale untuk Pengujian Usabilitas Chronum Calculator. *Jurnal Ilmiah Informatika Global*, *12*(1).
- Hassanah, I., & Sriyeni, Y. (2022). *APLIKASI PERPUSTAKAAN PADA SMA NEGERI 1 TALANG KELAPA BERBASIS WEB*. Institut Teknologi dan Bisnis Palcomtech.
- ILHAM. (2022). LAPORAN PRAKTIK KERJA LAPANGAN DIVISI PELAYANAN DAN PENYAJIAN BAGIAN DESAIN GRAFIS DI MUSEUM BALA PUTRA DEWA. In

*http://repo.palcomtech.ac.id/id/eprint/883/1/PKL\_D3DKV\_2022\_ILHAM.pdf*.

- Indriana, N., & Octafian, D. T. (2022). Aplikasi E-Voting Pemilihan Perangkat RT/RW di Wilayah Kelurahan 20 Ilir D II Kota Palembang. In *http://repo.palcomtech.ac.id/id/eprint/912/*.
- IRWANSYAH, & Setiawan, E. (2022). APLIKASI PENCATATAN BARANG MASUK DAN KELUAR PADA KOPERASI SMK NURUL HIDAYAH AIR GADING BERBASIS WEB. In *http://repo.palcomtech.ac.id/id/file/12129*. Institut Teknologi dan Bisnis Palcomtech.
- Karlina, A. E., & Widyanto, A. (2022). *Aplikasi Perpustakaan Pada SMA N 1 Sungai Keruh Berbasis Web*. STMIK Palcomtech.
- Kertarajasa, A. Y., & Annisa, M. L. (2022). PELATIHAN TECHNOPRENEURSHIP MELALUI PENYUSUNAN PROPOSAL BUSINESS PLAN BAGI SISWA SMK NEGERI 1 PALEMBANG 1\*. *Jurnal Media Abdimas Vol 1 No 3 Bulan November 2022*. https://doi.org/10.37817/mediaabdimas.v1i3
- Kirana, I. A., & Hartati, E. (2022). Pengukuran Tingkat Kepuasan Pengguna Pada Aplikasi PLN Mobile. In *http://repo.palcomtech.ac.id/id/eprint/1234/*.
- Kurniawan, A. (2022). *RANCANG BANGUN APLIKASI BUKU TAMU BERBASIS WEBSITE UNTUK BAGIAN FRONTDESK PT. TELKOM PALEMBANG*. Institut

Teknologi dan Bisnis Palcomtech.

- Kusuma, M., Narulitasari, D., & Nurohman, Y. A. (2022). INKLUSI KEUANGAN DAN LITERASI KEUANGAN TERHADAP KINERJA DAN KEBERLANJUTAN UMKM DISOLO RAYA. *Among Makarti*, *14*(2). https://doi.org/10.52353/ama.v14i2.210
- Lie, S., & Octafian, D. T. (2021). Aplikasi Pendaftaran Calon Karyawan Baru Berbasis Web Pada PT.Sumsel Media Grafika. In *http://repo.palcomtech.ac.id/id/eprint/792/*.
- Maulana, Y. I., Rahmawati, L., Nurmawati, & Brata, D. P. N. (2021). Pemberdayaan UMKM Melalui Desain Grafis Untuk Meningkatkan Daya Jual. *BISMA Bimbingan Swadaya Masyarakat*, *1(3)*(3).
- Meidyan Permata. (2016). *Sistem Informasi Unit Kegiatan Mahasiswa STMIK Palcomtech*.
- Muhamad Firdaus, & Mahmud mahmud. (2022). *Rancang Bangun Website Pendaftaran Santri Pada Pondok Pesantren Al Fatah*. STMIK Palcomtech.
- Muhamad Rio Krisdianto, & Mahmud Mahmud. (2022). *Rancangan Keamanan Jaringan Komputer Pada SMP Muhammadiyah 7 Palembang*. Institut Teknologi dan Bisnis Palcomtech.
- Muhammad1, R., Prasetya, E., & Sugara2, A. (2019). SEJARAH PEMBANGUNAN MASJID AGUNG PALEMBANG DALAM VIDEO ANIMASI 3 DIMENSI. *GESTALT*, *1*(2), 227–240.
- Muzakar, K., & Octafian, D. T. (2022). Aplikasi Pendataan Penduduk Pada Kecamatan Sako Palembang Berbasis Web. In *http://repo.palcomtech.ac.id/id/eprint/1213/*.
- Nisa, K., & Purnama, J. (2023). *Aplikasi Monitoring Internal Surat Keluar Di BPJS Kesehatan Kantor Cabang Palembang Berbasis Web*. Institut Teknologi dan Bisnis PalComTech.
- Nurfatriana, D., & Purnama, J. (2020). *Laporan Kegiatan Praktik Kerja Lapangan Bagian Pemesanan Tiket Transportasi Umum Pada PO. Telaga Indah Armada*. Politeknik Palcomtech.
- Permata, M. (2016). Sistem Informasi Unit Kegiatan Mahasiswa STMIK Palcomtech. *SNTIBD*, *1*(1), 315–319.
- Pertiwi, D. H., Jiwa, R. A. P., Ajismanto, F., Susanti, R., Sukmawati, F., Andrian, R., Wardani, K. D. K. A., Handayani, F. S., Amalia, R., Ardiansyah, M. R., & others.

(2022). *Literasi TIK dan Media Pembelajaran*. Pradina Pustaka.

- Putri, M. P. (n.d.). *Evaluasi Sistem Informasi Perpustakaan STMIK dan Politeknik PalComTech Kerangka Kerja Cobit 4.1 Domain Plan dan Organise*.
- Putri, M. P. (2013). *Conference on Information Technology, Information System and Electrical Engineering 222 Evaluasi Sistem InformasiPerpustakaan Politeknik Negeri Sriwijaya Menggunakan Framework Cobit*.
- Putri, M. P. (2017). Perancangan alat ukur tingkat kepuasan pengguna pada website penerimaan mahasiswa baru stmik dan politeknik palcomtech. *SNTIBD*, *2*(1), 299–302.
- Rachmawati, R. (2016). Struktur Organisasi, Pengendalian Intern Terhadap Kualitas Sistem Informasi Akuntansi Manajemen. *MIX: Jurnal Ilmiah Manajemen*, *6*(1).
- Rohma, S., Subandowo, M., & Atiqoh, A. (2022). PENGEMBANGAN MEDIA PEMBELAJARAN BERBASIS WEB MODEL ADDIE UNTUK MATA PELAJARAN DESAIN GRAFIS PERCETAKAN. *Muaddib : Studi Kependidikan Dan Keislaman*, *12*(1). https://doi.org/10.24269/muaddib.v1i1.4526
- Rohmanto, F., & Susanti, A. (2021). PENGARUH LITERASI KEUANGAN, LIFESTYLE HEDONIS, DAN SIKAP KEUANGAN PRIBADI TERHADAP PERILAKU KEUANGAN MAHASISWA. *ECOBISMA (JURNAL EKONOMI, BISNIS DAN MANAJEMEN)*, *8*(1). https://doi.org/10.36987/ecobi.v8i1.2057
- Saputra, A. (n.d.-a). *PELATIHAN DIGITAL MARKETING BAGI SISWA SEKOLAH MENENGAH ATAS AISYIYAH 1 PALEMBANG*. https://ojs.politeknikdarussalam.ac.id/index.php/jpkm
- Saputra, A. (n.d.-b). *PENGEMBANGAN SISTEM PAKAR IDENTIFIKASI PENYAKIT PARU-PARU MENGGUNAKAN METODE CERTAINTY FACTOR*.
- Saputra, A. (2011). *JURNAL TEKNOLOGI DAN INFORMATIKA (TEKNOMATIKA) Sistem Pakar Identifikasi Penyakit Paru-Paru Pada Manusia Menggunakan Pemrograman Visual Basic 6.0 SISTEM PAKAR IDENTIFIKASI PENYAKIT PARU-PARU PADA MANUSIA MENGGUNAKAN PEMROGRAMAN VISUAL BASIC 6.0*.
- Saputra, D., & Purnama, J. (2021). *Laporan Kegiatan Praktik Kerja Lapangan Persediaan Distribusi Pada PT Garam (Persero) Palembang*. Politeknik Palcomtech.
- Serliyawati, E., & Saputra, A. (2023). *APLIKASI PENGOLAHAN ARSIP SURAT PADA INSPEKTORATDAERAH PROVINSI SUMATERA SELATAN BERBASIS WEB*. Institut Teknologi dan Bisnis Palcomtech.
- Sitompul, J. N., Saragih, R., Nurhayati, N., & Gultom, I. (2022). Pelatihan Desain Grafis Untuk Siswa-Siswi SMA Negeri 6 Binjai. *Zadama: Jurnal Pengabdian Masyarakat*, *1*(1). https://doi.org/10.56248/zadama.v1i1.13
- Sumitro, S. (2019). KEUNTUNGAN DAN KELEMAHAN DARI SETIAP JENIS STRUKTUR ORGANISASI. *JURNAL INFORMATIKA*, *2*(2). https://doi.org/10.36987/informatika.v2i2.198
- Susilo, Agus, dkk. (2022). Pendampingan Optimalisasi Aplikasi Website Manajemen Koleksi Museum Subkoss Garuda Sriwijaya. *Madaniya*, *3*(4).
- Tije, S. K., Razaqi, R. S., & Suparto, A. A. (2021). Pengembangan Media Pembelajaran Interaktif Berbasis Powerpoint Pada Mata Pelajaran Dasar Desain Grafis Siswa Kelas X Tkj Smk …. *Holistic Science*, *1*(2).
- Tri Octafian, D. (2021). Pembuatan Bahan Ajar bagi Guru Menggunakan Powerpoint di SMK Nurul Iman Palembang. *Ilmu Komputer Untuk Masyarakat*, *2*(2), 55–61.
- Triwahyuni, A. (2012). Sistem Informasi Absensi Siswa (Studi Kasus Perguruan Islam Mathali'ul Falah Pati Jawa Tengah). *Teknomatika*, *2*(2), 249–256.
- Triwahyuni, A. (2013). Pengembangan Sistem Informasi Rawat Jalan (Studi Kasus: RSUD Kraton Pekalongan Jawa Tengah). *Jurnal Informatika*, *13*(2), 160–168.
- Triwahyuni, A. (2014). Pengembangan Sistem Informasi Data Center Sebagai Penyedia Data Penyusunan Borang Akreditasi. *Telematika*, 29–34.
- Triwahyuni, A. (2015). Implementasi Teori Dempster Shafer Untuk Memprediksi Dampak Hambatan Studi Mahasiswa . *Jurnal Sistem Informasi Dan Teknologi Informasi*, 31–39.
- Triwahyuni, A. (2016). Evaluasi Hasil Training Karyawan STMIK Palcomtech Palembang Menggunakan Model Kirkpatrick . *Seminar Nasional Teknologi Informasi, Bisnis, Dan D Esain 2016* , 237–241.
	- Adisaputra, dkk. 2018. *Aplikasi Pendaftaran Dan Penerimaan Siswa Baru Berbasis Web (Studi Kasus : Smpn 2 Cianjur) Application The Registrationand Accepting New Students Webbased (Case Study: Smpn 2 Cianjur).* e-Proceeding of Applied Science : Vol.4, No.1. ISSN : 2442-

5826.

- Dicky dan Indah. 2019. *Perancangan Sistem Informasi Pendaftaran Peserta Didik Baru Berbasis Web pada SMK Kosgoro Kota Bogor.* Indonesian Journal on Software Engineering, Vol.5, No. 1, Juni 2019, 9-18 ISSN: 2461-0690.
- Fatimah, dkk. 2016. *Rancang Bangun Sistem Pendaftaran Informasi Penerimaan Peserta Didik Baru Berbasis Online*. Vol.3, No.1, ISSN : 2354 – 8614.
- Haliq dan Ferry. 2019. *Rancang Bangun Sistem Informasi Apotek Berbasis Client Server Pada Apotek An Nur Kotabumi.* Jurnal Teknologi Komputer dan Sistem Informasi, Vol.02, No.03, ISSN : 2620-3022.
- Iqbal, dkk. 2019. *Perancangan Sistem Informasi Project Management Berbasis Web Pada PT Visionet Data Internasional.* Vol. 1 No. 1.
- Khairan, dkk. 2020. *Perancangan Aplikasi Pendaftaran Peserta Didik Siswa/Siswi Baru Di SDN 097369 Sipahalan Berbasis Web*.Vol.1, No. 1, ISBN: 978-602-52720-7-3.
- Masse dan Dewi. 2020. *Penerapan Sistem Informasi Perpustakaan Smp Negeri 2 Sirenja.* Vol.4.No.1,ISSN: 2502-2148.
- Novendri, dkk. 2019. *Aplikasi Inventaris Barang Pada Mts Nurul Islam Dumai Menggunakan Php Dan Mysql*. Vol.4, No.2, ISSN : 2528 – 1062.
- Rosa. A. S. 2018. *Logika Algoritma dan Pemograman dasar*. Modula Bandung.
- Rosa. A.S. dan M. Shalahahuddin. 2018. *Rekayasa perangkat lunak terstruktur dan berorientasi objek:* Informatika Bandung.
- Santoso dan Nurmalina. 2017. *Perencanaan dan Pengembangan Aplikasi Absensi Mahasiswa Menggunakan Smart Card Guna Pengembangan Kampus Cerdas.* Jurnal Integrasi. Vol. 9 No. 1, April 2017, 84-91. e-ISSN: 2548 – 9828.

## **DAFTAR LAMPIRAN**

## 1. From Topik dan Judul

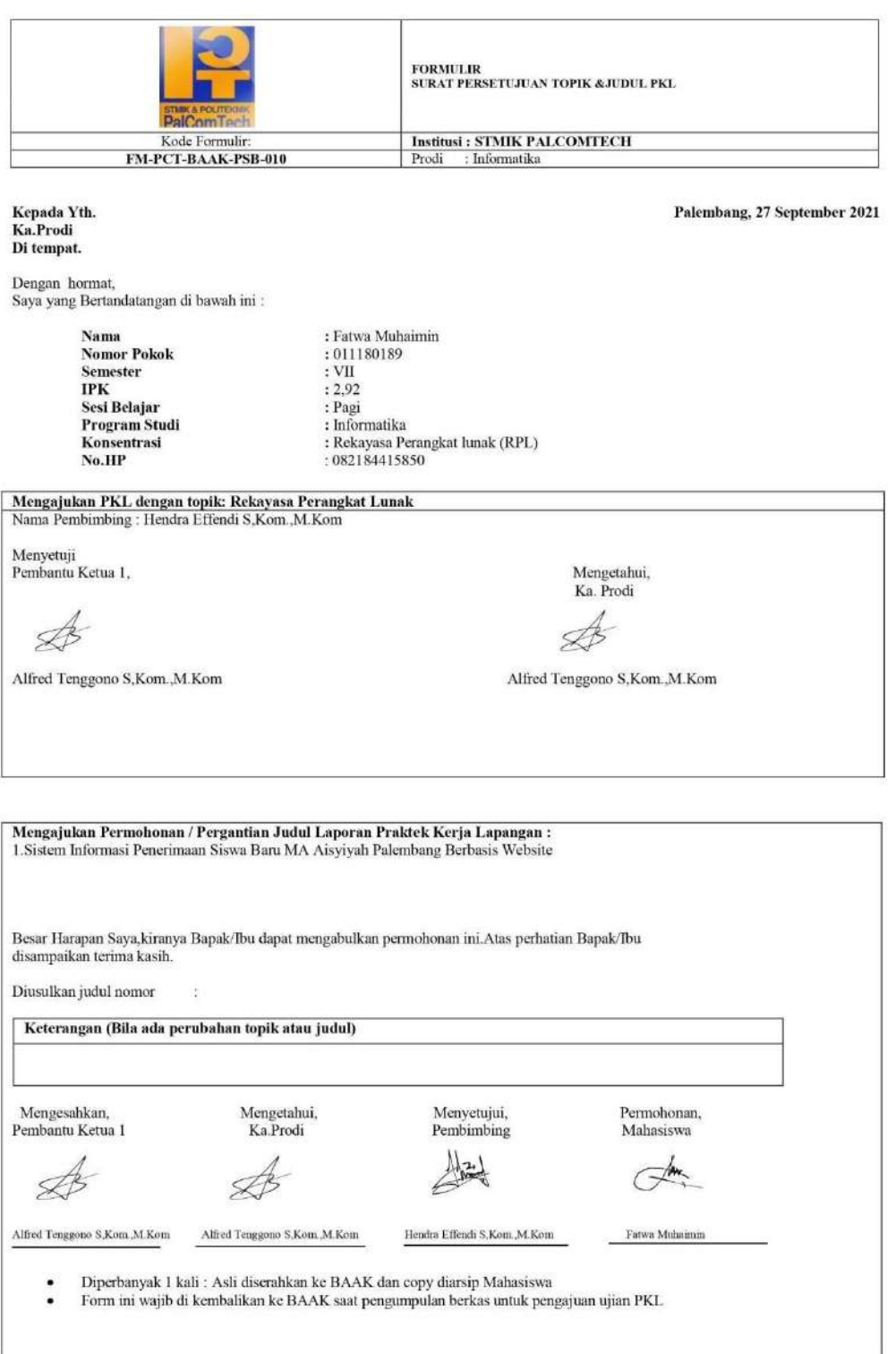

## 2. Surat Balaan dari Perusahaan

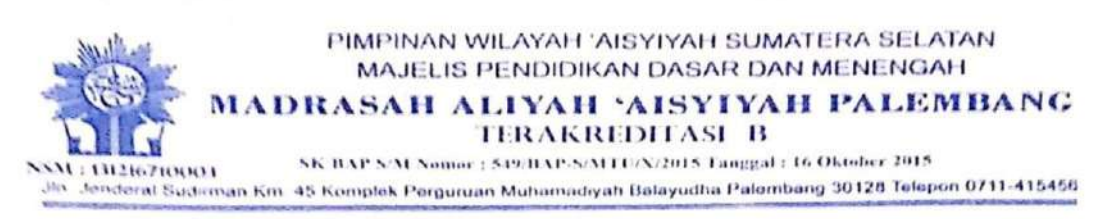

Nomor : 252c/Ket/MA.A/XI/2021 : Surat Keterangan Telah Menjalankan Praktik Kerja Lapangan (PKL) Perihal Lampiran  $\ddot{\cdot}$ 

> Kepada Yth, **Bapak Pimpinan STMIK PalComTech** Di **Tempat**

Dengan Hormat,

Berdasarkan Surat Nomor : 0594/STMIK/K/VIII/2021, Perihal Praktik Kerja Lapangan (PKL) mahasiswa STMIK PalComTech.

Dengan ini kami sampaikan bahwa mahasiswa STMIK PalComTech Palembang:

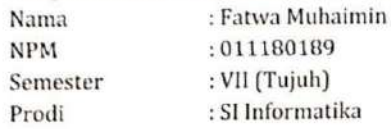

Telah menyelesaikan Praktik Kerja Lapangan (PKL) di MA Aisyiyah Palembang, terhitung tanggal 01 September - 30 Oktober 2021 dengan baik.

Demikian surat ini kami buat, atas perhatiannya kami ucapkan terima kasih.

Palembang, 30 September 2021 a MA 'Aisyiyah mad Hidayatullah, S.Sos.I, M.Pd 1056206

# 3. From Konsultasi

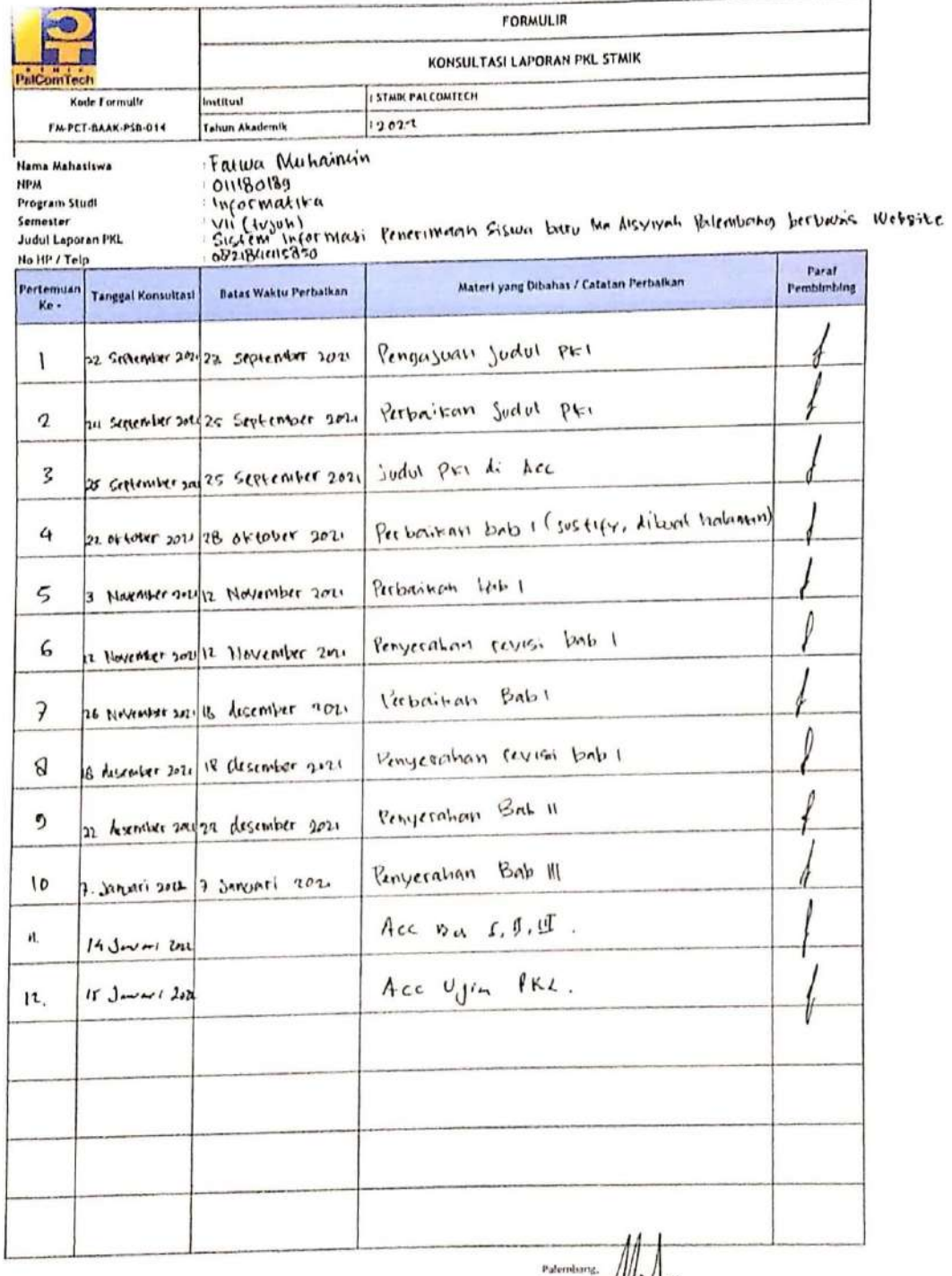

Hendra Effendi, S.Kom., W.Kom.

### **4. Surat Pernyataan**

ź

### **SURAT PERNYATAAN** UJIAN LAPORAN PRAKTEK KERJA LAPANGAN (PKL)

Yang bertanda tangan di bawah ini:

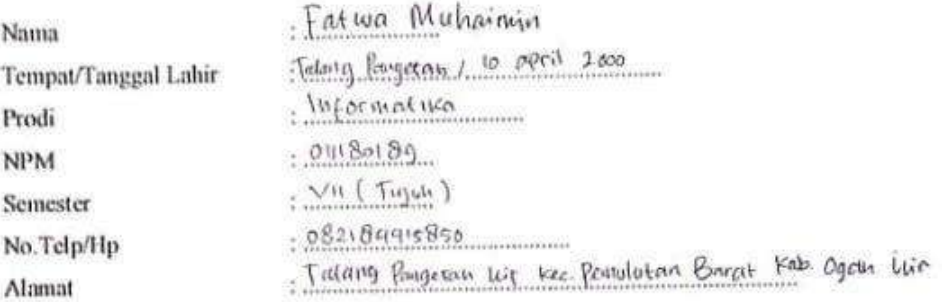

Menyatakan dengan sesungguhnya bahwa:

- 1. Laporan PKL ini saya buat dengan sebenarnya dan berdasarkan sumber yang benar.
- 2. Objek tempat saya melaksanakan PKL berbentuk CV/PT/Pemerintahan/SMA Sederajat dan dinyatakan masih aktif beroperasional hingga saat ini
- 3. Data perusahaan dalam laporan PKL ini benar adanya dan bersifat valid.
- 4. Laporan ini bukan merupakan hasil plagiat/menjiplak karya ilmiah orang lain
- 5. Laporan ini merupakan hasil kerja saya sendiri (bukan buatan/dibuatkan orang lain)
- 6. Buku referensi yang saya gunakan umuk Lap.PKL ini merupakan buku yang terbit dalam 5 (lima) tahun terakhir ini.
- 7. Semua dokumen baik berupa dokumen asli maupun salinan yang saya serahkan sebagai syarat untuk mengikuti ujian skripsi adalah dokumen yang sah dan benar.

Demikian pernyataan ini saya buat dalam keadaan sadar dan tanpa paksaan dari pihak manapun dan apabila di kemudian hari ternyata saya terbukti secara sah melanggar salah satu dari pernyataan ini, saya bersedia untuk menerima sanksi sesuai dengan peraturan dan hukum berlaku di negara Republik Indonesia, dan gelar akademik yang saya peroleh dari Perguruan Tinggi ini dapat dibatalkan.

Palemburg, 18 Januari 2022 Yang menyatakan, Fatura Muhaimin 00652576189

# **5. From Nilai dari Perusahaan**

 $\ddot{\phantom{a}}$ 

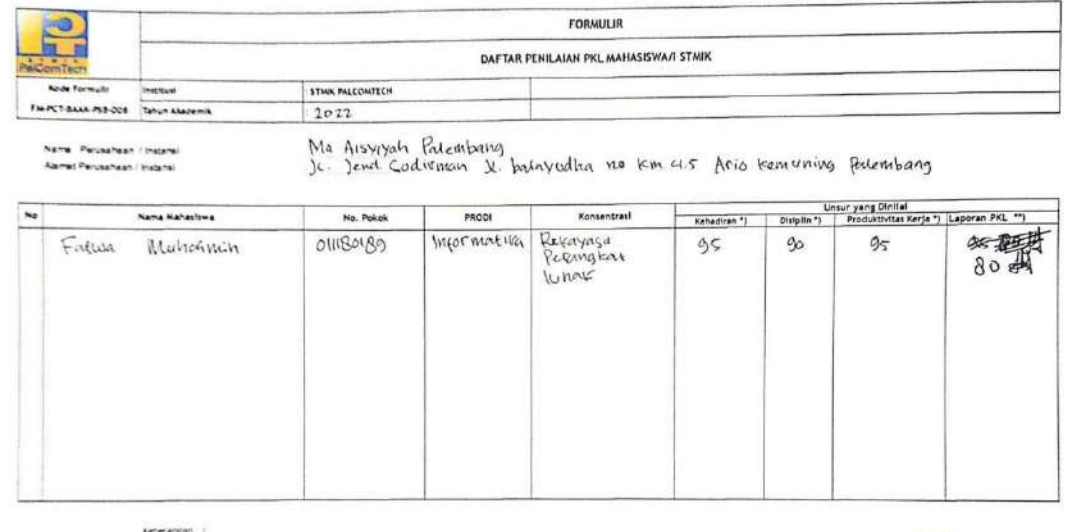

keterangan<br>\*) dinilai dengan angka.<br>\*\*) miai PKL diinput cleh STMIK PalComTech

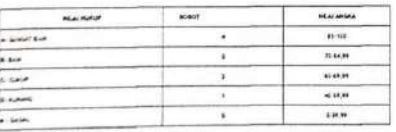

KaProdi

Alfred Tenggono, S.Kdm., M.Kom

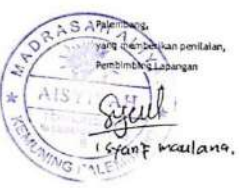

# **6. From Absensi dari Perusahaan**

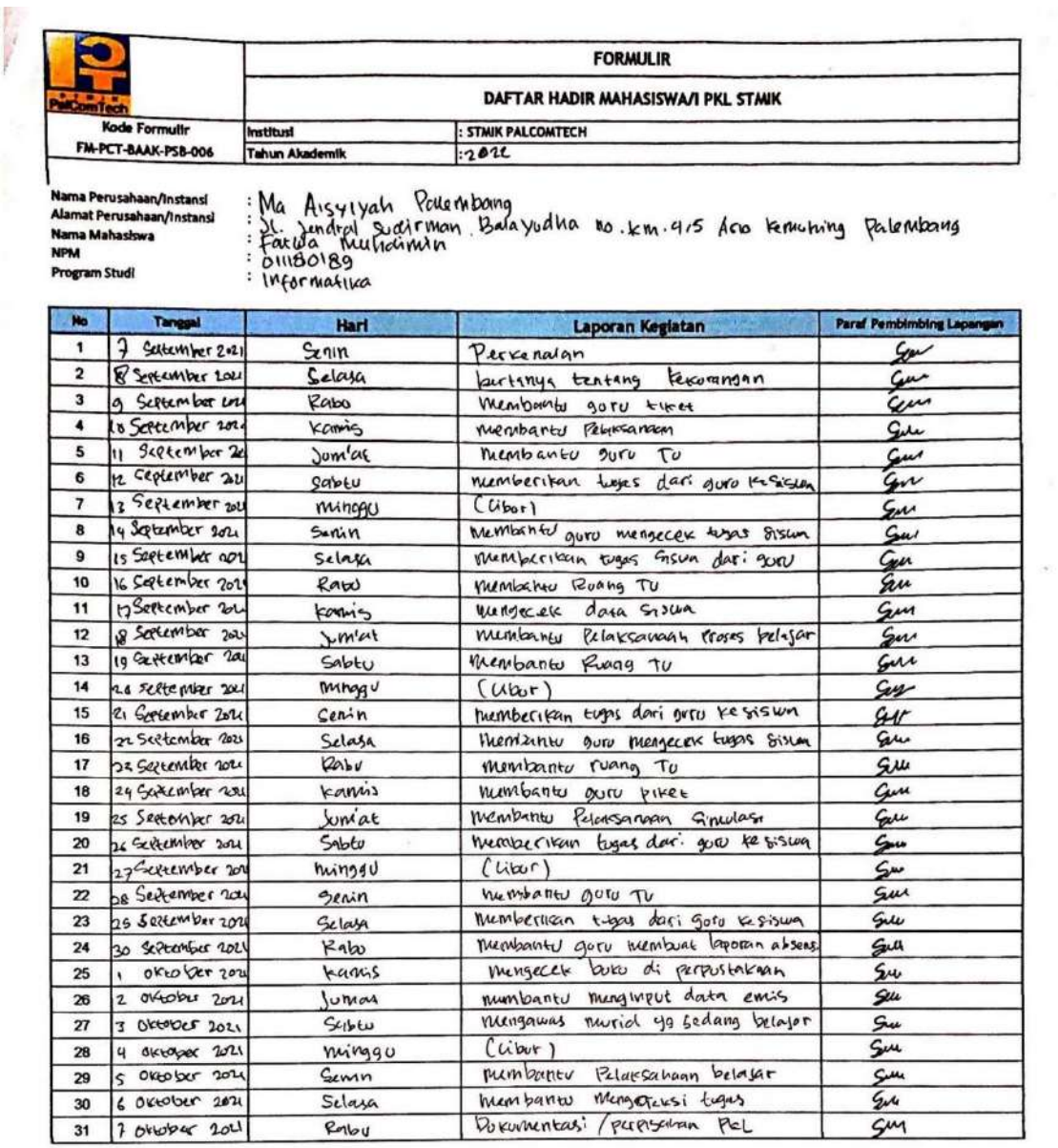

Alfred Tenggono, S.Kom., M. Kom.

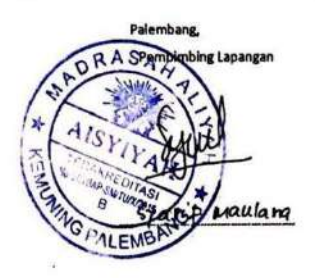

# 7. From Kegiatan Harian PKL

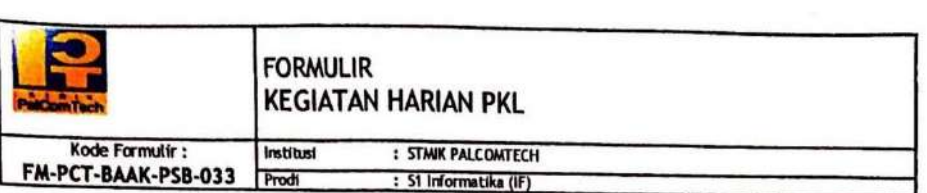

## Topik: Rekayasa Perangkat Lunak

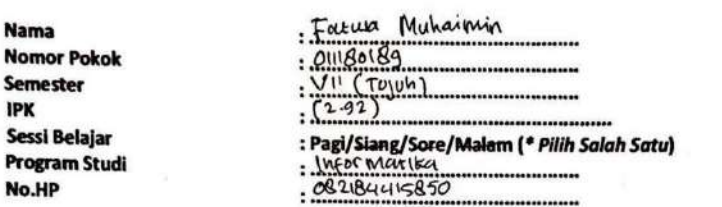

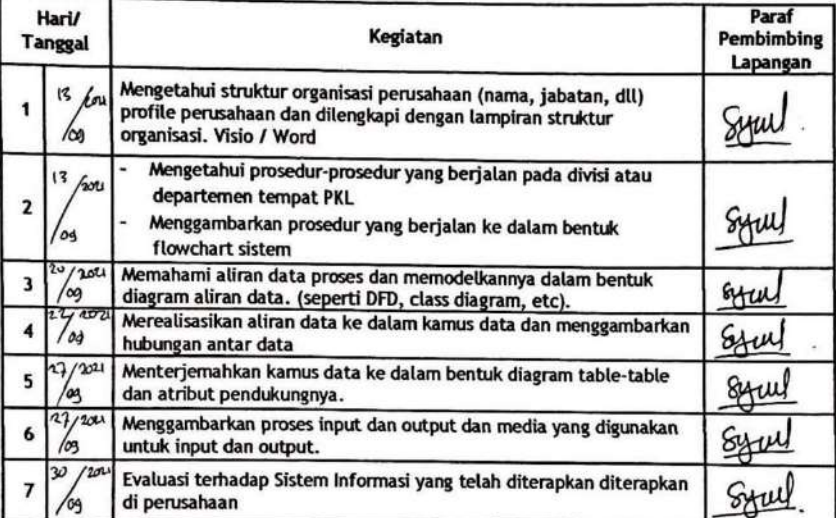

ö.

Ka. Prodi S1 IF

Alfred Tenggono, S.Kom., M. Kom.

RASAH 3 OKLOber 2021 Pale  $A$ <sub>15</sub> aulang.)

 $\epsilon$ 

xxi

## 8. Formulir Revisi

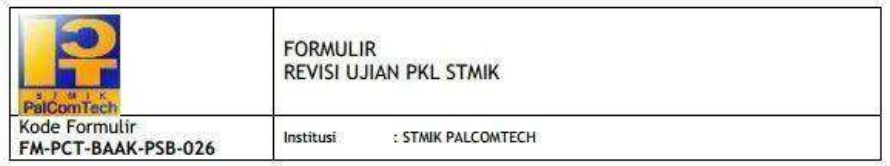

Hasil Ujian PKL<br>Mahasiswa Sekolah Tinggi Manajemen Informatika dan Komputer PalComTech

Pada hari ini Selasa tanggal Dua Puluh Lima bulan Januari tahun Dua Ribu Dua Puluh Dua, telah diselenggarakan ujian Praktik Kerja Lapangan (PKL) mahasiswa STMIK PalComTech.

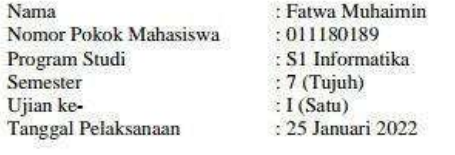

**Judul PKL** 

: Sistem Informasi Penerimaan Siswa Baru MA Aisyiyah Palembang **Berbasis** Website

#### PELAKSANAAN KOREKSI

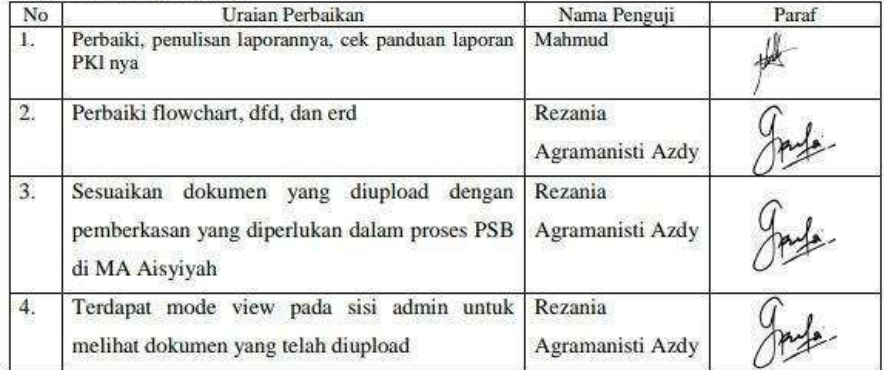

Palembang, 25 Januari 2022 Pembimbing,

 $\mathbf{r}$ 

(Hendra Effendi, S.Kom., M.Kom)

Page 1 of 1